### **BAB III**

### **PELAKSANAAN KERJA MAGANG**

#### **3.1 Kedudukan dan Koordinasi**

Pada kegiatan kerja magang kali ini pekerja magang masuk ke bagian *risk management* dengan posisi sebagai *data visualization engineer* yang dibimbing langsung oleh Bapak Yudhistira Mercianto yang memiliki posisi *sebagai Head of Risk Management & Group Controller* ICH. Bapak Yudhis juga memberikan koordinasi serta tugas pada kegiatan kerga magang ini. Penempatan sebagai *data visualization engineer* memiliki *jobdesc* untuk menerapkan penggunaan Tableau di divisi *risk management* untuk menelusuri seberapa jauh data transaksi yang dimiliki oleh ICDX bisa diolah di Tableau. Meskipun dalam kondisi pandemi COVID-19, kegiatan magang tetap dilakukan secara *work from office* tetapi dengan menjalankan protokol kesehatan yang ketat beserta melakukan tes *swab antigen* dua kali dalam waktu satu minggu yang difasilitasi oleh pihak perusahaan.

#### **3.2 Tugas yang Dilakukan**

Kegiatan kerja magang yang dilakukan di ICDX, yaitu berfokus pada penerapan Tableau sebagai *tools* analisis dan visualisasi data. Data yang ada diolah dan divisualisasikan ke dalam Tableau sehingga dapat menampilkan hasil dalam bentuk *dashboard*. *Dashboard* merupakan alat untuk visualisasi yang dapat membantu perusahaan untuk menganalisa informasi, melacak dan memmantau dalam pembuatan pendukung sebuah keputusan (Auwdinata & Sitorus, 2019). Hal ini dapat mempermudah dalam pembacaan data yang ada di perusahaan, karena mayoritas data yang dikelola masih menggunakan Microsoft Excel dan tidak semua orang di perusahaan dapat menggunakan Microsoft Excel dengan keahlian yang lebih jauh.

Tabel 3.1 menampilkan *timeline* kerja magang di PT. ICDX yang dimulai dari 22 Maret 2021 sampai dengan 22 Juni 2021.

| N <sub>o</sub> | Pekerjaan Yang Dilakukan            | Minggu         | Tanggal      | Tanggal      |
|----------------|-------------------------------------|----------------|--------------|--------------|
|                |                                     |                | Mulai        | Selesai      |
| $\mathbf{1}$   | Briefing dan pengenalan perusahaan. | 1              | 22 Mar 2021  | 26 Mar 2021  |
| $\overline{2}$ | pengenalan<br>Membuat<br>presentasi | $1 - 2$        | 22 Mar 2021  | 2 Apr 2021   |
|                | Tableau terhadap perusahaan.        |                |              |              |
| 3              | Melakukan<br>research<br>penggunaan | 3              | 5 Apr 2021   | 9 Apr 2021   |
|                | Tableau untuk perusahaan.           |                |              |              |
| $\overline{4}$ | Instalasi Tableau di pc router Risk | $\overline{4}$ | 12 Apr 2021  | 16 Apr 2021  |
|                | Management bersama dengan divisi    |                |              |              |
|                | IT.                                 |                |              |              |
| $\overline{5}$ | Membuat dashboard menggunakan       | $5-6$          | 19 Apr 2021  | 30 Apr 2021  |
|                | dataset harian MULTI, PALN, dan     |                |              |              |
|                | SPA pada tanggal 4 Januari 2021.    |                |              |              |
| 6              | Membuat dashboard dan grouping      | $7 - 8$        | 3 Mei 2021   | 14 Mei 2021  |
|                | menggunakan dataset harian MULTI,   |                |              |              |
|                | PALN, dan SPA pada tanggal 4 sampai |                |              |              |
|                | 8 Januari 2021.                     |                |              |              |
| $\overline{7}$ | Membuat dashboard menggunakan       | $9-10$         | 17 Mei 2021  | 28 Mei 2021  |
|                | dataset MULTI bulan Maret 2021      |                |              |              |
|                | untuk menampilkan Daily Trading     |                |              |              |
|                | Publication di ICDX.                |                |              |              |
| 8              | Presentasi demo penggunaan Tableau  | 11             | 31 Mei 2021  | 4 Juni 2021  |
|                | terhadap tampilan dashboard Daily   |                |              |              |
|                | <b>Trading Publication ICDX.</b>    |                |              |              |
| 9              | Pembuatan rumus Notional Value      | 12             | 7 Juni 2021  | 11 Juni 2021 |
|                | menggunakan dataset NVSPA Januari   |                |              |              |
|                | 2021.                               |                |              |              |
| 10             | Melakukan konversi data Tableau ke  | 13             | 14 Juni 2021 | 21 Juni 2021 |
|                | Microsoft Excel.                    |                |              |              |
|                |                                     |                |              |              |

**Tabel 3. 1.** *Timeline* **Kegiatan Kerja Magang**

#### **3.2.1 Briefing dan Pengenalan Perusahaan. (Minggu 1)**

Pada minggu pertama pekerja magang mulai melakukan kegiatan kerja magang di kantor. Pada saat itu juga pekerja magang disertai oleh seorang HR diajak berkeliling di kantor untuk memperkenalkan diri beserta melengkapi beberapa hal seperti identifikasi diri di mesin absen untuk mengisi absen menggunakan fingerprint. Pekerja magang juga di*briefing* oleh *head* dari divisi *risk management* sekaligus menjadi pembimbing lapangan. *Briefing* yang dijelaskan di antaranya yaitu mengenai *project* yang akan dikerjakan pekerja magang. Tugas utama yang diberikan oleh pembimbing lapangan yaitu mencoba penggunaan Tableau di perusahaan dengan data pencatatan transaksi yang dimiliki oleh perusahaan, data transaksi yang diberikan oleh pembimbing lapangan terdiri dari 3 jenis tipe produk yaitu SPA, PALN, dan MULTI.

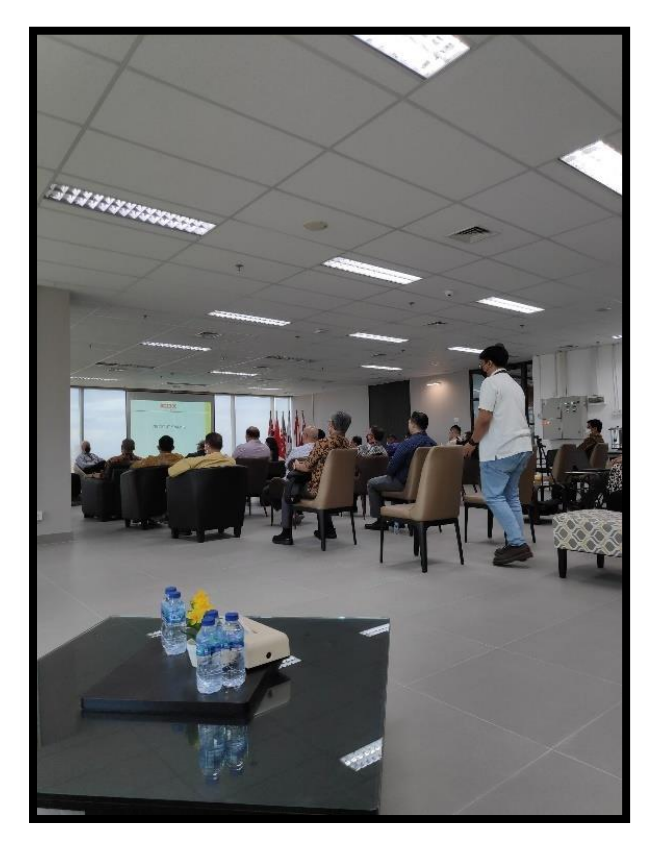

**Gambar 3. 1.** *Cluster Sharing Session Member* **ICDX**

Seperti yang ditampilkan di gambar 3.1 Pada minggu pertama juga pekerja magang mengikuti *Cluster Sharing Session Member* ICDX yang diadakan pada tanggal 24 sampai 25 maret 2021 pada pukul 10.00 WIB. *Cluster Sharing Session Member* merupakan kegiatan pertemuan antara bursa ICDX dengan anggotanya (ICDX, 2021). Pada pertemuan ini setiap divisi yang ada di ICDX memberikan topik berdasarkan apa yang sedang dikerjakan pada masingmasing divisi.

### **3.2.2 Membuat Presentasi Pengenalan Tableau Terhadap Perusahaan (Minggu 1-2)**

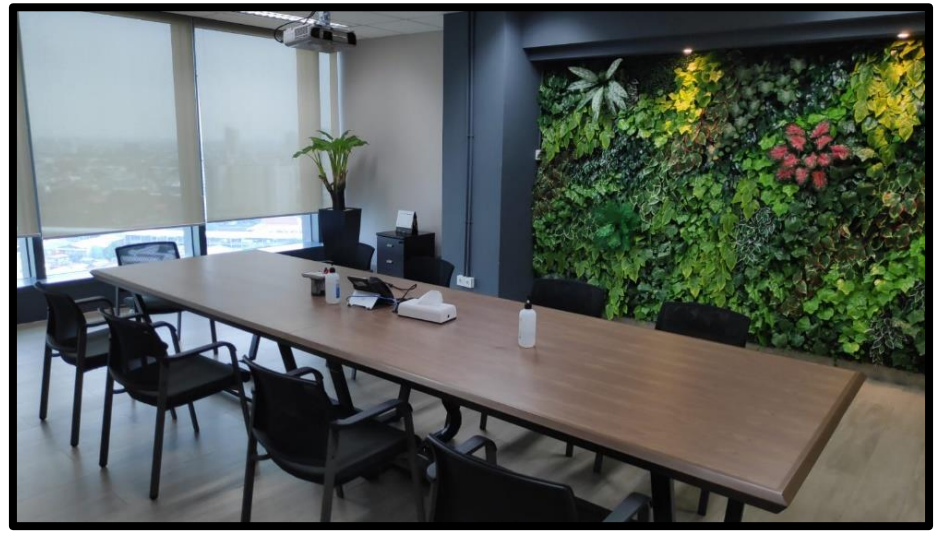

**Gambar 3. 2. Ruang** *Meeting* **ICDX**

Pada gambar 3.2 merupakan ruangan yang digunakan untuk melakukan presentasi Tableau terhadap direksi perusahaan. Pada minggu pertama hingga minggu kedua pekerja diinstruksikan oleh pembimbing lapangan untuk membuat presentasi yang berisikan pengenalan Tableau.

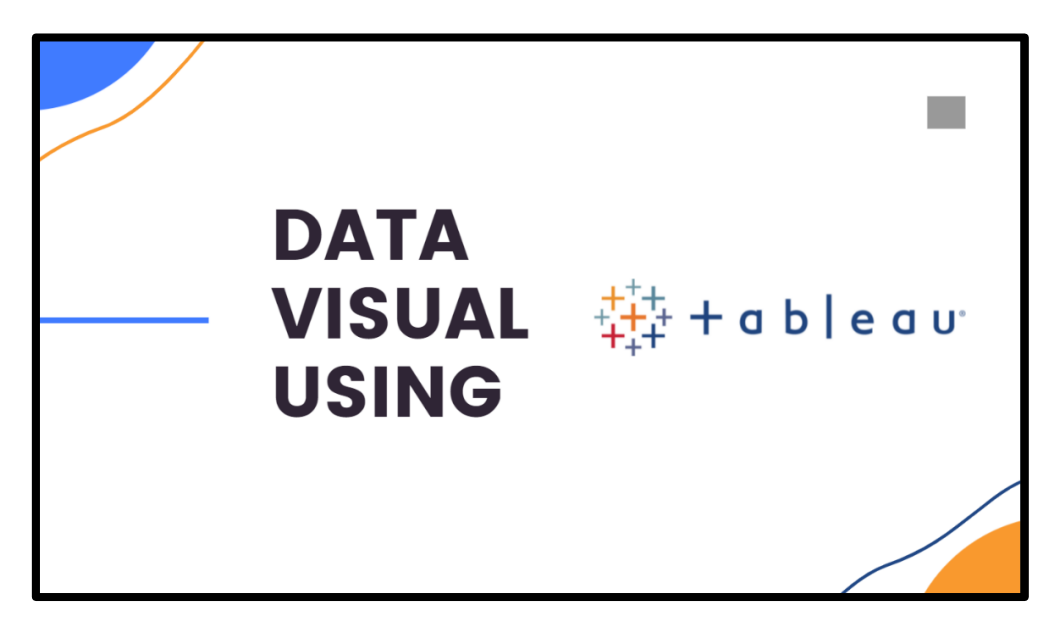

**Gambar 3. 3. Judul Presentasi Pengenalan Tableau**

Pada gambar 3.3 merupakan judul dari presentasi yang sudah dibuat. Presentasi tersebut dibuat untuk diperkenalkannya aplikasi Tableau ke direksi perusahaan. Presentasi yang dibuat terdiri dari penjelasan Tableau, kelebihan Tableau, *data source* yang bisa diakses, produk Tableau, dan memberikan contoh penggunaan Tableau menggunakan *project dashboard* kuliah dalam mata kuliah *big data analytics* seperti yang ditampilkan pada gambar . Direksi dari perusahaan memberikan reaksi positif terhadap presentasi yang dibuat dan mengatakan aplikasi seperti Tableau diperlukan untuk mencari hal beserta pola yang tidak diketahui sebelumnya pada data pencatatan transaksi yang ada di ICDX.

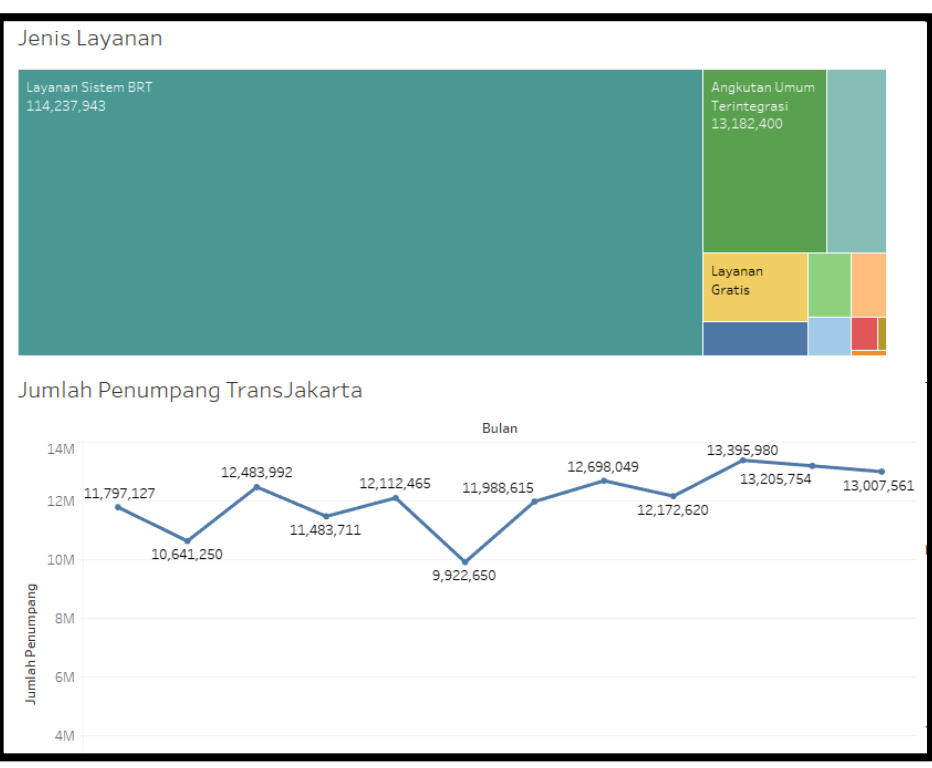

**Gambar 3. 4.** *Project* **Tugas** *Big Data Analytics*

# **3.2.3 Melakukan** *Research* **Penggunaan Tableau untuk Perusahaan.**

### **(Minggu 3)**

Pekerja magang melakukan diskusi lebih lanjut perihal data seperti apa yang bisa digunakan nantinya untuk di Tableau. Pembimbing lapangan lalu menyarankan untuk menggunakan tiga data transaksi yaitu SPA, MULTI, dan PALN dengan format *file* .xslx. Berikut tampilan data dari SPA, MULTI, dan PALN.

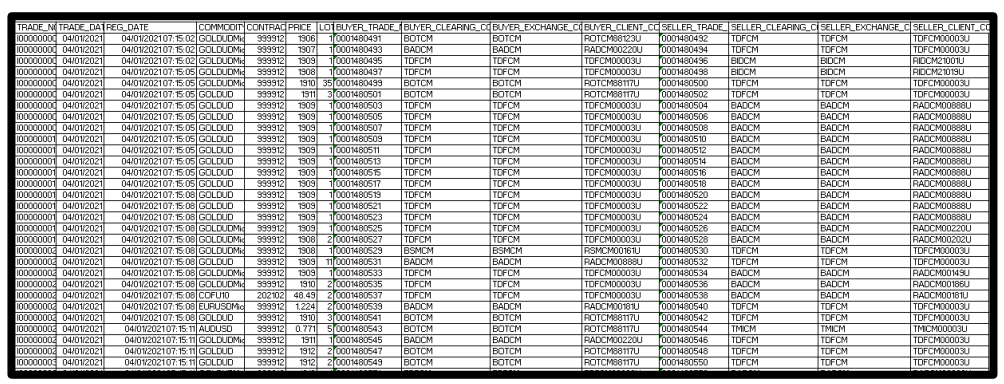

**Gambar 3. 5.** *Dataset* **SPA**

• Pada gambar 3.5 adalah tampilan dari data SPA, data SPA merupakan sistem perdagangan yang berhubungan dengan jual maupun beli kontrak derivatif. Contoh produk SPA yaitu GOLDUDMic dan GOLDUD.

|                      | TRADE NOTRADE DATREG DATE |                                | COMMODITY CONTRACT PRICE |        |        | LOT |                |            |            |                   |            |                | ibuyer trade fibuyer clearing cobuyer exchange cobuyer client coseller trade iseller clearing ciseller exchange ciseller client co |             |
|----------------------|---------------------------|--------------------------------|--------------------------|--------|--------|-----|----------------|------------|------------|-------------------|------------|----------------|----------------------------------------------------------------------------------------------------|-------------|
| 10000000             | 04/01/2021                | 04/01/202110:44:22 AUDUSD10    |                          | 99991  | 0.7699 |     | 0.10000000001  | <b>TRF</b> | TBF        | <b>TRFCM00008</b> | 000000001  | <b>BMM</b>     | <b>BMM</b>                                                                                                    | FMM15002841 |
| innnnnn <sup>n</sup> | 04/01/2023                | 04/01/2021 14:59:05 EURUSD10   |                          | 999912 | 1.2235 |     | 3.5/0000000001 | BGK        | <b>BGK</b> | SGK3873148        | mononona   | TAD            | <b>TAD</b>                                                                                                    | TADCM00008  |
| 1000000              | 04/01/2021                | 04/01/2021 10:14:55 NGC 2013   |                          | 999912 | 12888  |     | 0000000001     | <b>TRF</b> | <b>TRF</b> | <b>TRFCM00008</b> | 0000000001 | Тви            | levi                                                                                                    | RVIV6049738 |
| 1000000              | 04/01/2021                | 04/01/2021 15:12:55 NGC 2010   |                          | 99991  | 12878  |     | 0.1000000001   | <b>TM</b>  | TMI        | <b>TMCM00008</b>  | noonnoon   | Твм            | Твм                                                                                                    | SMI92020301 |
| 0000000              | 04/01/2021                | 04/01/2021 11:52:40 XAUUSD10   |                          | 999912 | 1910   |     | 0.10000000001  | <b>BM</b>  | <b>BM</b>  | SM176055678       | 0000000001 | <b>TM</b>      | lтм                                                                                                    | TMICM00008  |
| 1000000              | 04/01/2021                | 04/01/2021 15:42:13 XAUUSD14   |                          | 999912 | 1911.2 |     | 0000000001     | TIF        | TIF        | <b>TIFCM00008</b> | 0000000001 | ТвР            | ĪВP                                                                                                    | RIP59430011 |
| 1000000              | 04/01/202                 | 04/01/2021 10:01:38 XAUUSD14   |                          | 99991  | 1914.3 |     | 0.210000000001 | TPB        | TPR        | TPBCM00008        | 0000000001 | <b>BTF</b>     | <b>BTF</b>                                                                                                    | STFFT011790 |
| 1000000              | 04/01/202                 | 04/01/202110:44:22 AUDUSD10    |                          | 99991  | 0.7714 |     | 0.1000000002   | BMM        | BMM        | RMM15002841       | 000000002  | TRF            | TRF                                                                                                    | TRFCM00008  |
| mmmmm                | 04/01/2021                | 04/01/2021 10:14:55 DJD05ID    |                          | 999912 | 30501  |     | 10/0000000002  | TRF        | TRF        | TRFCM00008        | 0000000002 | lви            | levi                                                                                                    | RVIV6040763 |
| 10000000             | 04/01/2021                | 04/01/2021 11:52:40 GBPJPY10   |                          | 99991  | 140.98 |     | 0.5 000000002  | <b>BM</b>  | <b>BM</b>  | SM86097778        | 0000000002 | <b>TM</b>      | TM                                                                                                    | TMICM00008  |
| nnnnn                | 04/01/2021                | 04/01/2021 14:59:05 GBPLISO12  |                          | 99991  | 1.3666 |     | mononnono2     | Івск       | BGK        | SGK38784231       | monomon2   | TAN            | <b>TAN</b>                                                                                                    | TADOMOOOG   |
| 10000000             | 04/01/2021                | 04/01/2021 15:12:55 NGC 2010   |                          | 99991  | 12888  |     | 0.1000000002   | Івм        | <b>BM</b>  | SM92020301        | 0000000002 | <b>TM</b>      | lтм                                                                                                    | TMICM00008  |
| 1000000              | 04/01/2021                | 04/01/2021 15:42 13 XAULISO14  |                          | 999912 | 1911.8 |     | 2000000002     | TIF        | TIF        | TIFOMODOOS        | 000000002  | <b>IBP</b>     | ĪВP                                                                                                    | RIP30140004 |
| 3000000              | 04/01/2021                | 04/01/2021 10:01:38 XAUUSD14   |                          | 99991  | 1913.8 |     | 0.5/000000002  | TPB        | TPB        | TPBCM00008        | 0000000002 | <b>BTF</b>     | <b>BTF</b>                                                                                                    | STFFT011800 |
| 000000               | 04/01/202                 | 04/01/202110 44:22 ELIBLISD10  |                          | 99991  | 1.2237 |     | 0.1000000003   | BMN        | <b>BMM</b> | RMM15002841       | 000000003  | TRF            | TRF                                                                                                    | TRFCM00008  |
| 1000000              | 04/01/2021                | 04/01/2021 15:12:55 GBPCHF10   |                          | 99991  | 1,2078 |     | 0.10000000003  | <b>BM</b>  | <b>BM</b>  | SM85011368        | 0000000003 | <b>TM</b>      | l TM                                                                                                    | TMICM00008  |
| 1000000              | 04/01/2021                | 04/01/2021 11:52:40 GBPJPY10   |                          | 99991  | 141.22 |     | 0.5 0000000003 | <b>TM</b>  | TMI        | TMCM00008         | 0000000003 | Твм            | Івм                                                                                                    | SMI86097778 |
| nnnnn                | 04/01/202                 | 04/01/2021 14:59:05 GBPUSD10   |                          | 99991  | 1.3655 |     | 0.10000000003  | TAD        | TAD        | TADCM00008        | 0000000003 | іва            | Тво                                                                                                    | SCI28220054 |
| 1000000              | 04/01/2021                | 04/01/2021 10:14:55 GEPUSD10   |                          | 99991  | 1.3683 |     | 0.210000000003 | BVI        | BVI        | SVIV6048907       | 0000000003 | TRF            | TRF                                                                                                    | TRFCM00008  |
| 0000000              | 04/01/2021                | 04/01/202110:01:39 XAUUSD12    |                          | 999912 | 1914.4 |     | 10000000003    | TPB        | TPB        | TPBCM00008        | 0000000003 | <b>TBTF</b>    | Tete                                                                                                    | RTFDSFM0112 |
| 1000000              | 04/01/2021                | 04/01/2021 15:42:13 XAUUSD14   |                          | 99991  | 1910.7 |     | mononggos      | TIF        | TIF        | <b>TIFCM00008</b> | 0000000003 | <b>BP</b>      | <b>RP</b>                                                                                                    | RIP70140008 |
| 000000               | 04/01/202                 | 04/01/2021 10:44:22 ELIBLISD10 |                          | 99991  | 12245  |     | 0.1000000004   | TRF        | TRF        | TRECM00008        | 000000004  | <b>BMM</b>     | BMM                                                                                                    | RMM15002841 |
| mmmmm                | 04/01/2021                | 04/01/2021 15:12:55 GBPCHF10   |                          | 99991  | 1,2107 |     | 0.10000000004  | TМ         | TMI        | TMCM00008         | 0000000004 | Івм            | Івм                                                                                                    | SMI85011368 |
| 1000000              | 04/01/202                 | 04/01/2021 10:14:55 XAULISO10  |                          | 999912 | 1910   |     | 0.1000000004   | TRF        | TRF        | <b>TRFCM00008</b> | 000000004  | levi           | <b>BM</b>                                                                                                    | SVIV6048760 |
| າດດດດດ               | 04/01/2021                | 04/01/202114:59:05 XAUUSD10    |                          | 999912 | 1910.8 |     | 0.10000000004  | Івск       | BGK        | SGK38815011       | mnonnnnna  | TAD            | TAD                                                                                                    | TADCM00008  |
| 1000000              | 04/01/202                 | 04/01/2021 11:52:40 XAUUSD10   |                          | 99991  | 1903   |     | 0.10000000004  | <b>TM</b>  | TMI        | <b>TMCM00008</b>  | 0000000004 | Твм            | Твм                                                                                                    | SMI92095367 |
| 0000000              | 04/01/2021                | 04/01/202110:01:39 XAUUSD14    |                          | 999912 | 1914   |     | 0.1000000004   | TPB        | TPR        | TPBCM00008        | 000000004  | <b>BTF</b>     | <b>RTF</b>                                                                                                    | STFFT011826 |
| 30000000             | 04/01/2021                | 04/01/2021 15:42:13 XAUUSD14   |                          | 999912 | 1914.2 |     | 0000000004     | ĪВP        | <b>BIP</b> | RP59430011        | 0000000004 | TF             | TIF                                                                                                    | TIFCM00008  |
| ionnoc               | 04/01/202                 | 04/01/2021 10:44:22 ELIBLISD10 |                          | 99991  | 12231  |     | 0.2000000005   | TRF        | TRF        | TRECMODOOS        | 000000005  | <b>BMM</b>     | BMM                                                                                                    | RMM15002039 |
| 10000000             | 04/01/2021                | 04/01/202115:12:55 NGC20ID     |                          | 999912 | 12889  |     | 0.210000000005 | <b>BM</b>  | <b>BM</b>  | SM92020301        | 0000000005 | TM <sub></sub> | TM                                                                                                    | TMICM00008  |

**Gambar 3. 6.** *Dataset* **MULTI**

• Pada gambar 3.6 adalah tampilan dari data MULTI, data MULTI merupakan sistem perdagangan multilateral yang menggunakan mata uang asing. Contoh produk MULTI adalah EURUSD10 dan XAAUSD10.

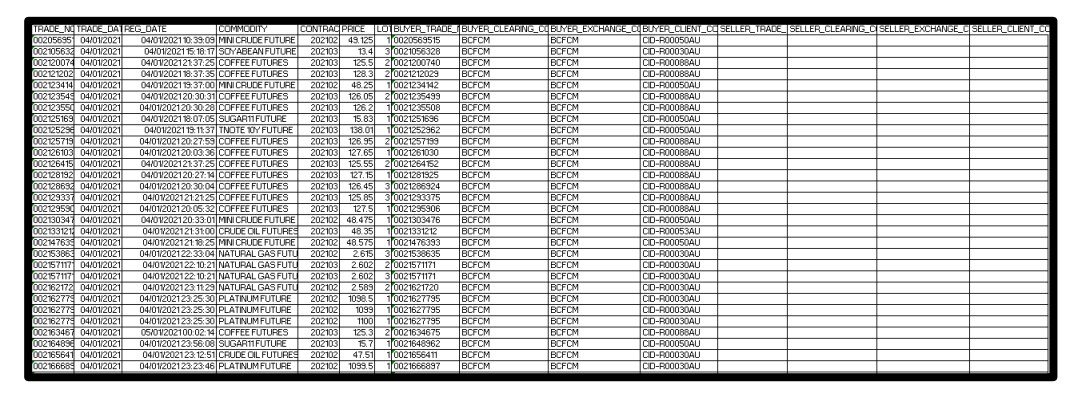

**Gambar 3. 7.** *Dataset* **PALN**

• Pada gambar 3.7 adalah tampilan data PALN, data PALN merupakan produk yang diperdagangkan di bursa luar negri tetapi transaksinya tetap bisa dilakukan di ICDX.

Pekerja magang mendapatkan ketiga data tersebut dari divisi *market operation*, divisi tersebut juga mengelola pencatatan data transaksi dari ketiga data tersebut untuk dilaporkan ke BAPPEBTI. BAPPEBTI merupakan badan pengawas perdagangan yang merumuskan berbagai regulasi dengan peraturannya untuk menjaga kepentingan setiap pihak yang terlibat dalam perdagangan berjangka maupun komoditi (Putra & Kasih, 2021).

Pekerja magang diberikan gambaran oleh pembimbing lapangan hal apa yang harus dilakukan pada ketiga data tersebut. Pembimbing lapangan meminta untuk mencoba membuat *dashboard* dari ketiga data tersebut, bentuk *dashboard* yang dibuat juga dibebaskan oleh pembimbing lapangan dengan ada permintaan tambahan setidaknya nanti isi dari *dashboard* tersebut bisa menggambarkan produk yang terdapat pada *dataset*.

### **3.2.4 Instalasi Tableau di** *PC Router Risk Management* **Bersama dengan Divisi IT.(Minggu 4)**

Pada minggu keempat, pembimbing lapangan berdiskusi dengan pekerja magang perihal jenis Tableau apa yang sebaiknya digunakan untuk di perusahaan. Berdasarkan dari presentasi pada minggu kedua, jenis Tableau yang akan digunakan yaitu Tableau *desktop*. Tableau *desktop* sendiri dipilih dikarenakan Tableau *desktop* bisa mengakases berbagai jenis data yang disediakan oleh Tableau, termasuk database (SQL Server dan Google BigQuery) dan dapat mengakses jumlah baris data dengan jumlah tidak terbatas (Pramudijono, 2020).

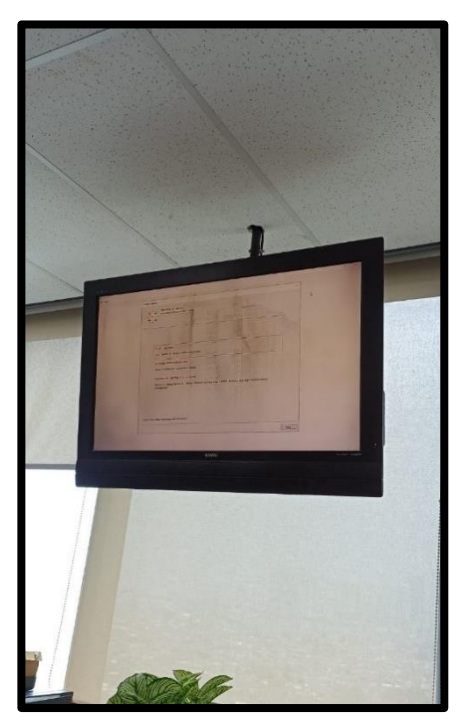

**Gambar 3. 9. Tableau PC** *Risk Managemment*

Pembelian Tableau dibantu oleh *supervisor* dari divisi risk management dengan alur pembelian tableau harus melalui persetujuan divisi *finance* dan dibantu penginstalannya oleh divisi IT. Seperti yang ditampilkan pada gambar 3.6 Tableau diinstal di pc *router risk management*, seperti yang ditampilkan pada gambar berikut. *pc router risk management* adalah salah satu pc yang terhubung langsung dengan database dari ICDX.

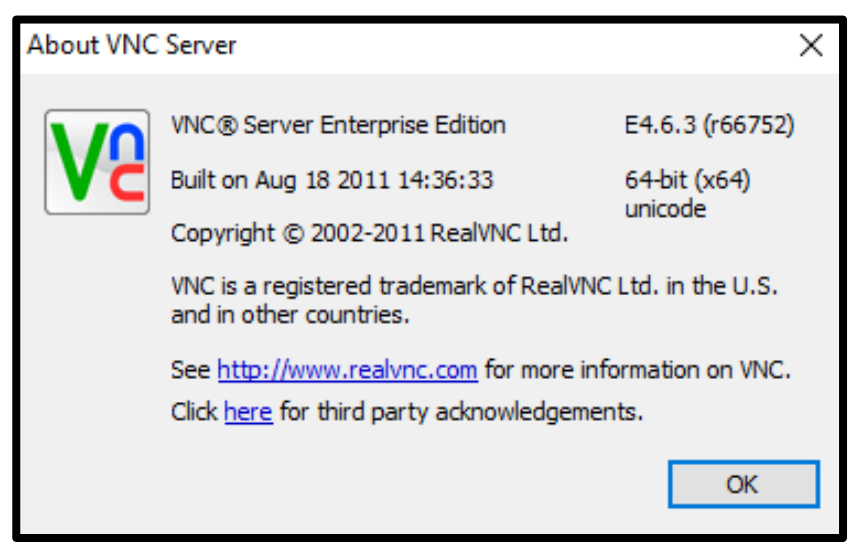

**Gambar 3. 8. VNC Server**

Pada gambar 3.7 laptop pekerja magang juga dilakukan instalasi aplikasi VNC *server* oleh divisi IT, aplikasi tersebut memiliki fungsi untuk menghubungkan *PC* yang ada di *risk management*. VNC adalah *software* yang memberikan izin ke pengguna untuk mengakses komputer lain dengan jarak jauh atau *remote*(Ariyanto, 2017). Aplikasi tersebut berguna untuk menjalankan Tableau di *PC risk management* dengan menggunakan fitur kontrol jarak jauh yang tersedia di aplikasi tersebut.

### **3.2.5 Membuat** *Dashboard* **menggunakan** *Dataset* **Harian MULTI, PALN, dan SPA pada Tanggal 4 Januari 2021.(Minggu 5-6)**

Pada minggu kelima hingga minggu keenam, pekerja magang mulai melakukan pembuatan *dashboard* menggunakan data transaksi harian SPA 45.972 baris, MULTI 690 baris, dan PALN 143 baris pada tanggal 4 Januari 2021. Pembimbing lapangan juga memberikan tugas, untuk melakukan eksplorasi terhadap data transaksi yang digunakan apa yang bisa ditampilkan oleh tableau terhadap data transaksi tersebut.

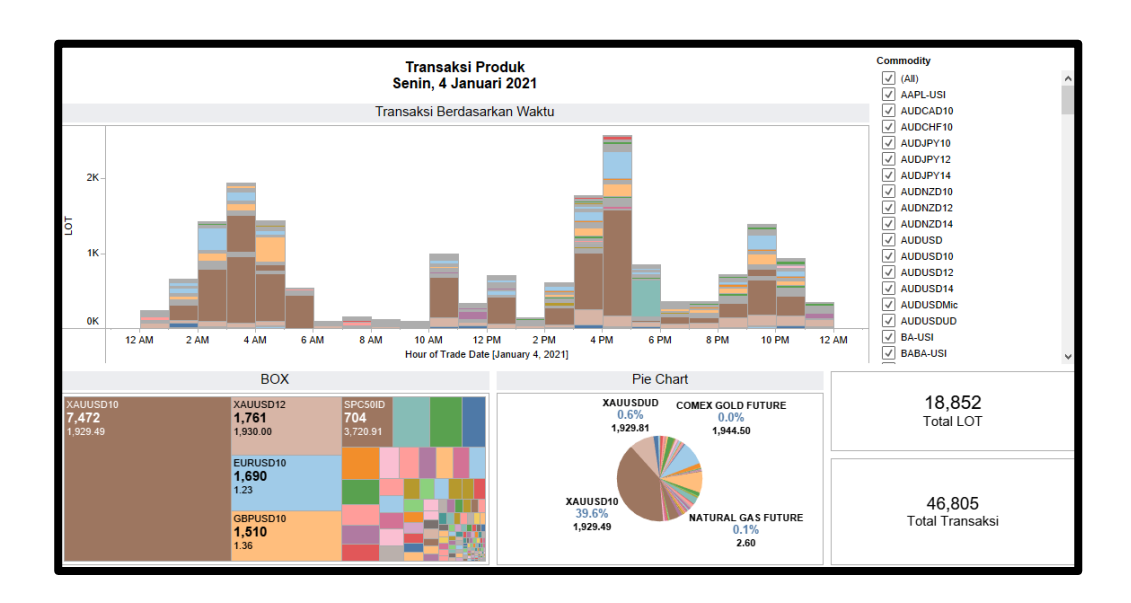

**Gambar 3. 10. Dashboard Transaski Produk 4 Januari 2021**

Pada gambar 3.10 merupakan tampilan *dashboard* yang sudah dibuat dengan saran tampilan yang diberikan oleh pembimbing lapangan menggunakan data harian transaksi SPA, MULTI, dan PALN pada tanggal 4 Januari 2021. Berikut merupakan penjelasan dari masing-masing *chart* yang sudah dibuat.

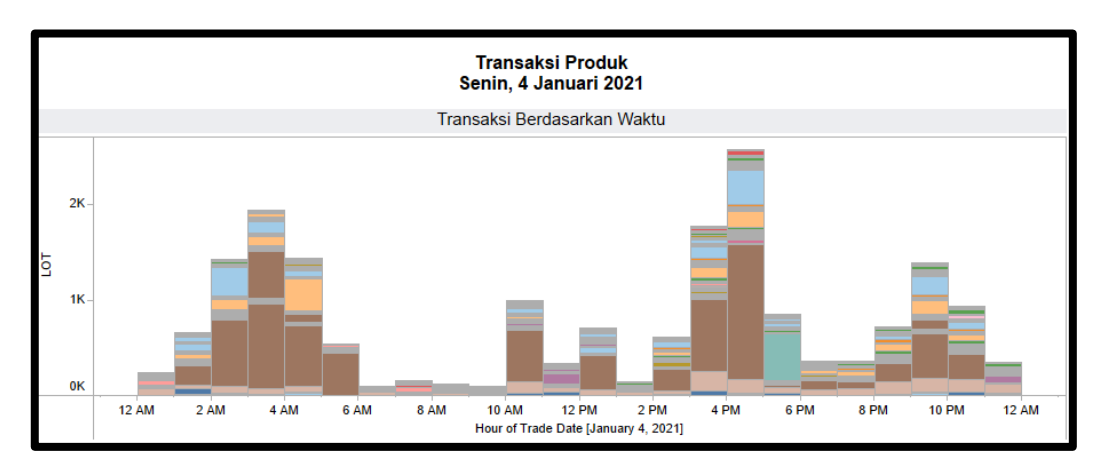

**Gambar 3. 11.** *Barchart* **Transaski Produk**

• Pada gambar 3.11 merupakan grafik Transaksi berdasarkan waktu menampilkan nama komoditas, jumlah lot, dan jam pada tanggal 4 Januari 2021. *Barchart* tersebut menampilkan perbandingan komoditas yang paling banyak transaksinya berdasrkan jam dan jumlah lot pada tanggal 4 Januari 2021.

|                               | <b>BOX</b>                    |                            |
|-------------------------------|-------------------------------|----------------------------|
| XAUUSD10<br>7.472<br>1,929.49 | XAUUSD12<br>1,761<br>1,930.00 | SPC50ID<br>704<br>3,720.91 |
|                               | EURUSD10<br>1,690<br>1.23     |                            |
|                               | GBPUSD10<br>1,510<br>1.36     |                            |

**Gambar 3. 12.** *Boxchart* **Transaksi Produk**

• Pada gambar 3.12 perbandingan Transaksi Keseluruhan menampilkan nama komoditas, jumlah lot, dan rata-rata harga pada tanggal 4 Januari 2021. *Boxchart* tersebut menampilkan perbandingan komoditas yang paling banyak melakukan transaksi pada hari itu berdasarkan harga dan jumlah lotnya.

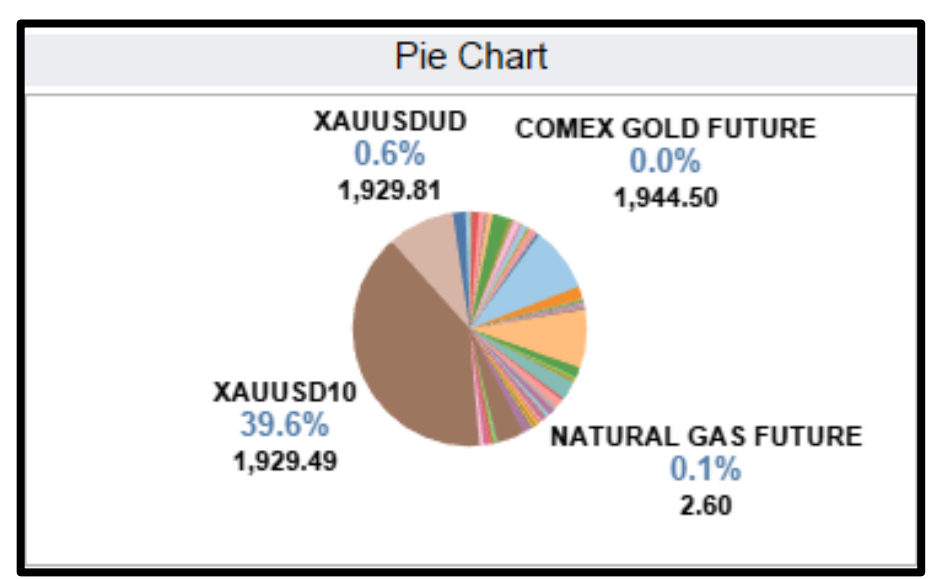

**Gambar 3. 13.** *Piechart* **Transaski Produk**

• Pada gambar 3.13 perbandingan presentase menampilkan nama komoditas, persentase jumlah pembelian lot, dan rata-rata harga. *Piechart* tersebut menampilkan perbandingan melalui persentase komoditas yang paling banyak dibeli pada tanggal 4 Januari 2021 dengan mmenampilkan rata-rata harganya.

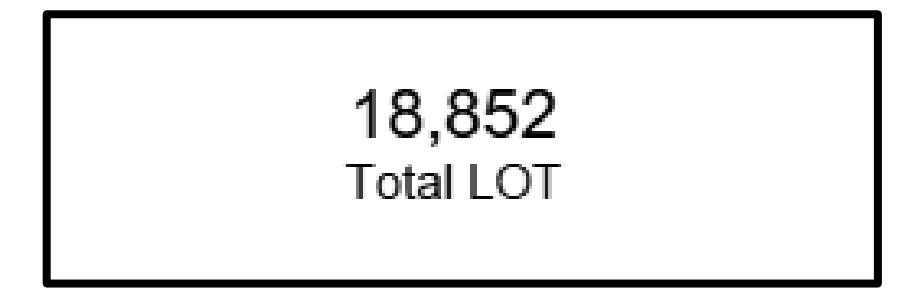

**Gambar 3. 14. Total LOT Transaksi Produk**

• Pada gambar 3.14 merupakan total jumlah pembelian lot semua komoditas dan produk pada 4 Januari 2021 sebesar 18.852 lot.

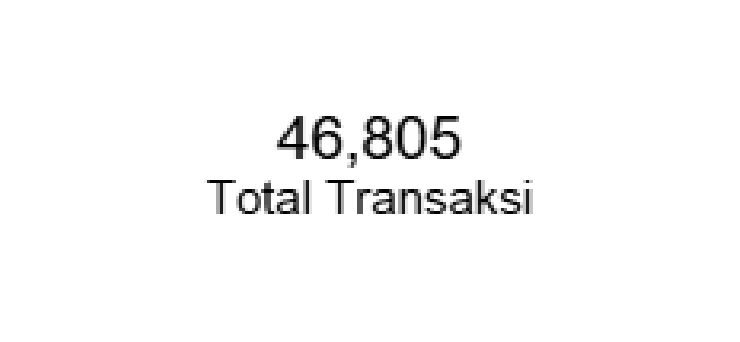

**Gambar 3. 15. Total Transaksi Produk**

• Pada gambar 3.15 tampilan dari total transaksi, merupakan tampilan total jumlah transaksi dari seluruh komoditas dan jenis produk pada 4 Januari 2021 sebesar 46.805 transaksi.

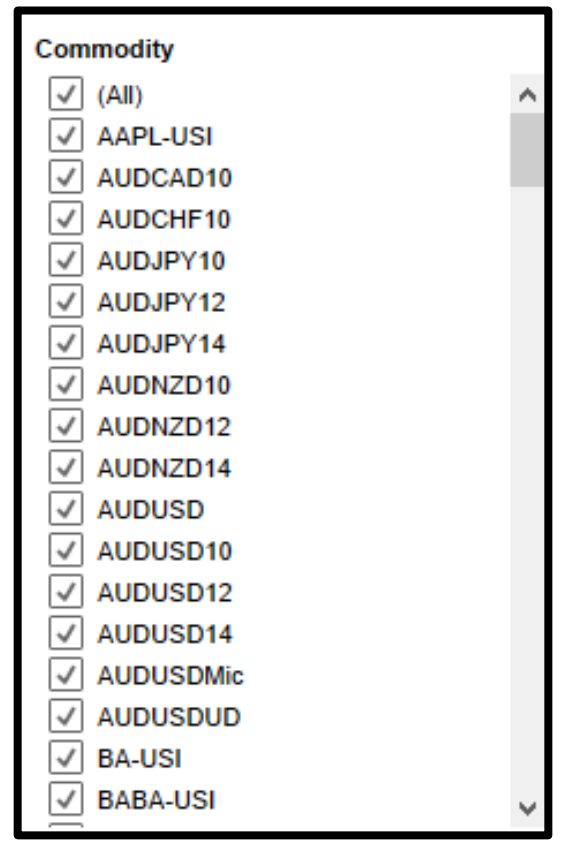

**Gambar 3. 16.** *Filter* **Nama Produk**

• Pada gambar 3.16 merupakan tambahan filter untuk komoditas untuk mempermudah tampilan serta pengukuran transaksi berdasarkan nama produknya

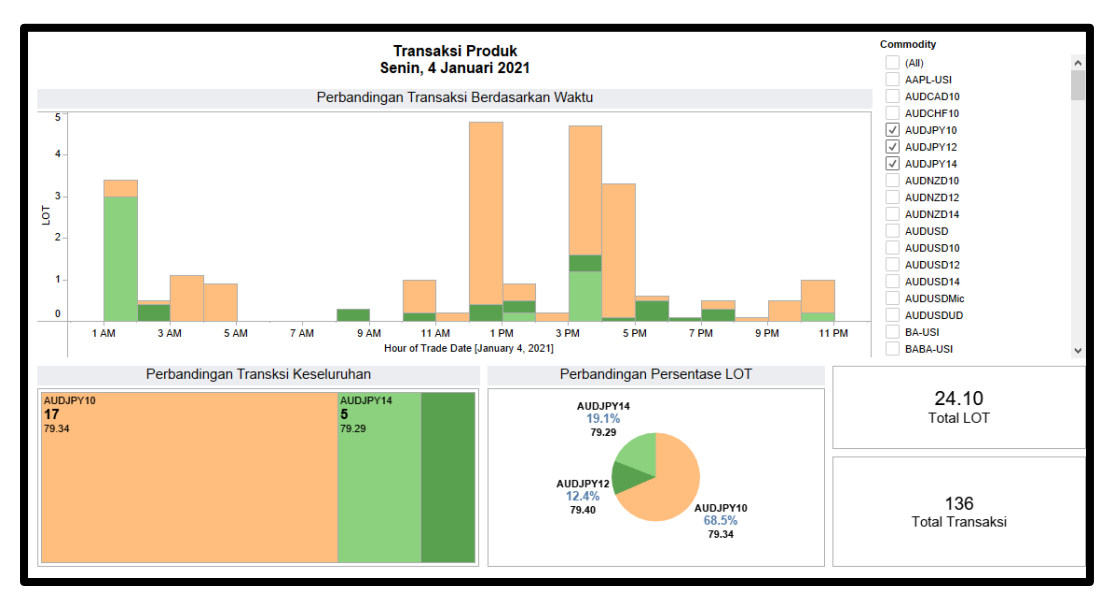

**Gambar 3. 17. Penggunaan Filter pada Transaksi Produk**

Pada gambar 3.17 merupakan ampilan dari penggunaan filter pada transaksi produk berdasarkan nama produknya. Produk yang digunakan seperti yang ditampilkan pada gambar terdapat 3 nama produk yaitu AUDJPY10, AUDJPY12, dan AUDJPY14.

## **3.2.6 Membuat** *Dashboard* **dan** *Grouping* **menggunakan** *Dataset* **Harian MULTI, PALN, dan SPA pada tanggal 4 sampai 8 Januari 2021.(Minggu 7-8)**

Pada minggu ketujuh sampai minggu kedelapan, pembimbing lapangan meminta untuk membuat dashboard yang berisi pengelompokkan terhadap produk-produk yang ada pada MULTI, PALN, dan SPA sebanyak 463.060 baris. Hal ini dilakukan karena dashboard yang sebelumnya hanya menampilkan detail produknya tanpa mengetahui tipe produk tersebut apa. Pekerja magang membuat 3 visualisasi yang bisa digunakan untuk mengetahui perbanding jumlah transaski dari produk tersebut.Berikut pada gambar 3.18 merupakan tampilan dari dashboard yang sudah dibuat

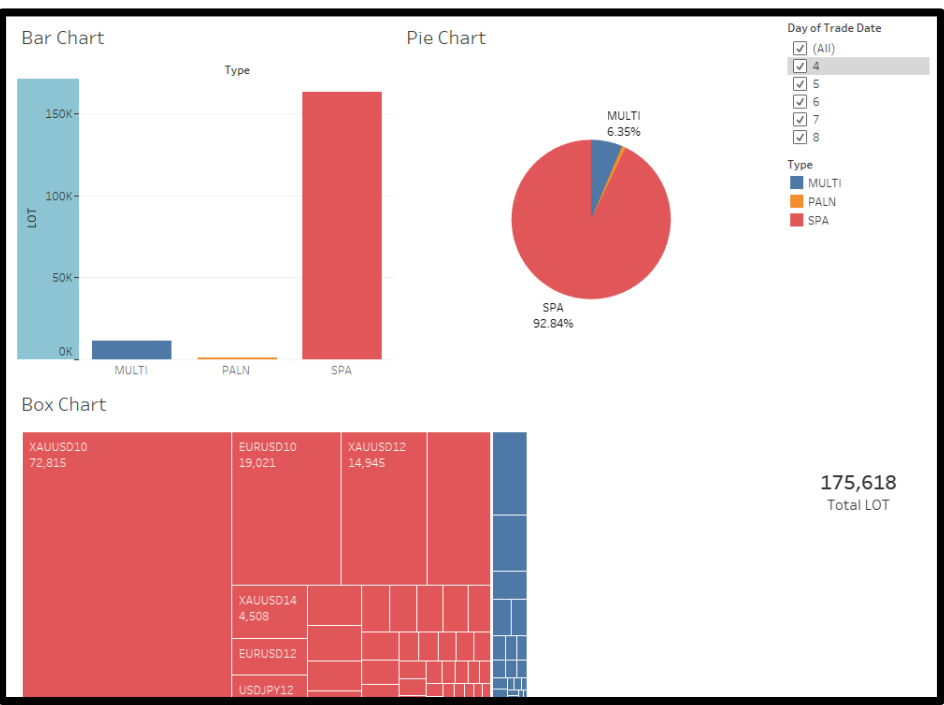

**Gambar 3. 18.** *Dashboard* **dan** *Grouping* **MULTI, PALN, dan SPA**

Berikut merupakan penjelasan dari *dashboard* yang sudah dibuat:

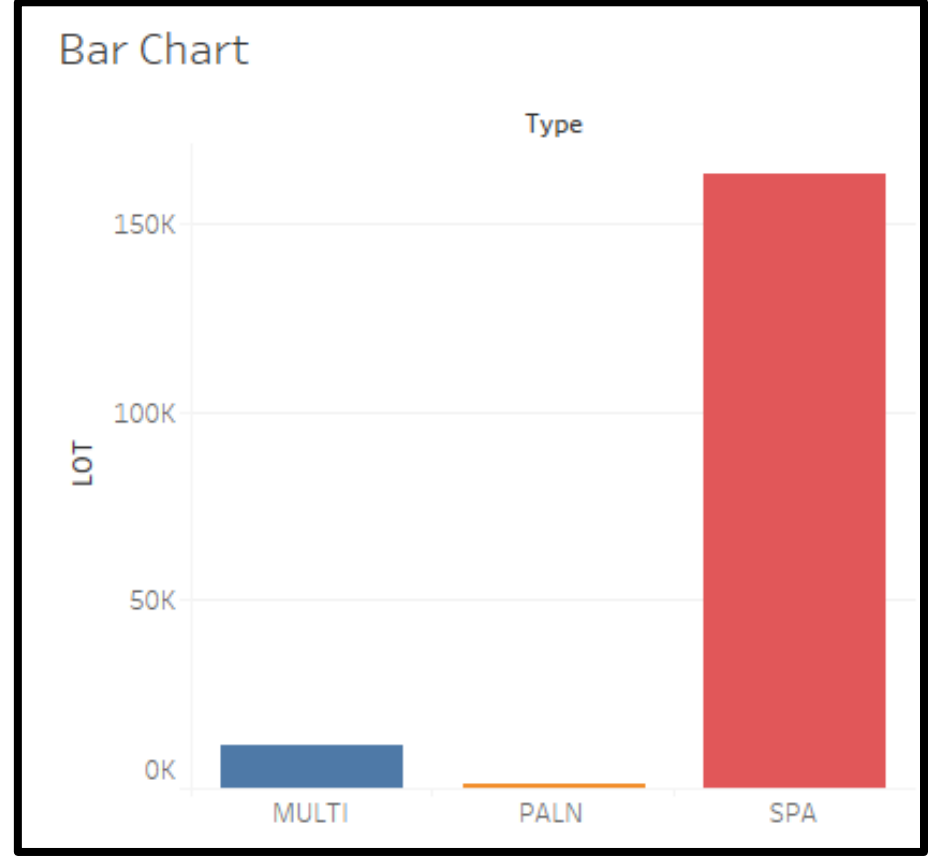

**Gambar 3. 19.** *Barchart* **dan** *Grouping* **MULTI, PALN, dan SPA**

• Pada gambar 3.19 merupakan tampilan *barchart* yang berisi perbandingan dari tipe produk apa yang paling banyak dilakukan transaksi dalam waktu tersebut

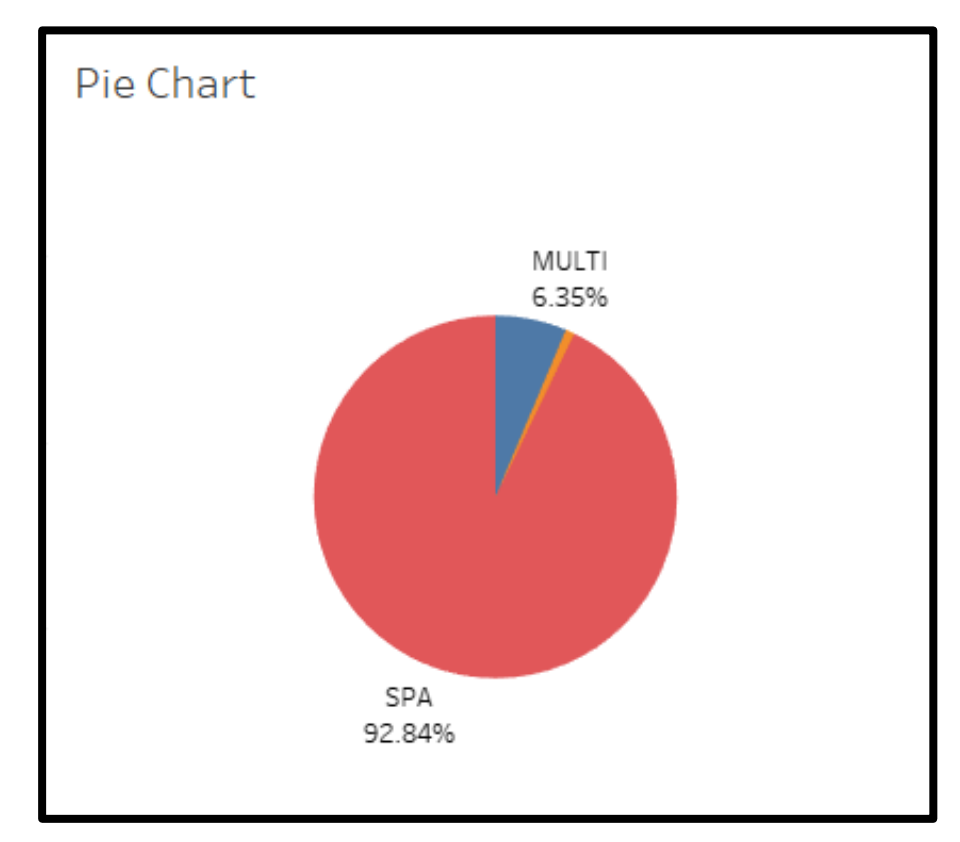

**Gambar 3. 20.** *Piechart* **dan** *Grouping* **MULTI, PALN, dan SPA**

• Pada gambar 3.20 merupakan tampilan *piechart* yang berisi perbandingan dari tipe produk yang paling banyak dilakukan transaksinya namun memiliki tambahan persentase

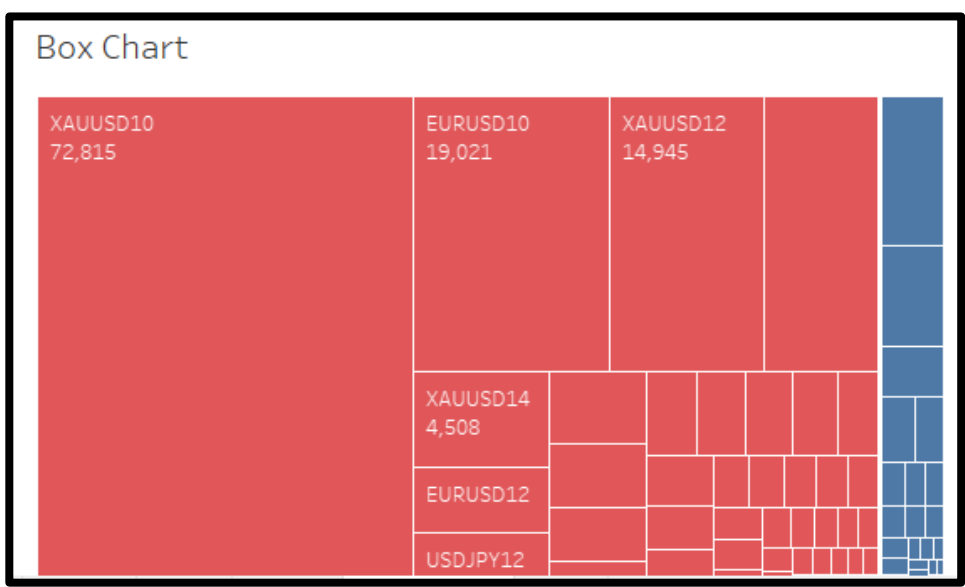

**Gambar 3. 21.** *Boxchart* **ddan** *Grouping* **MULTI, PALN, dan SPA**

• Pada gambar 3.21 merupakan tampilan *boxchart* yang menampilkan nama produknya tapi berdasarkan tipenya dan sudah dilakukan pengurutan dari produk yang memiliki total lot terbanyak.

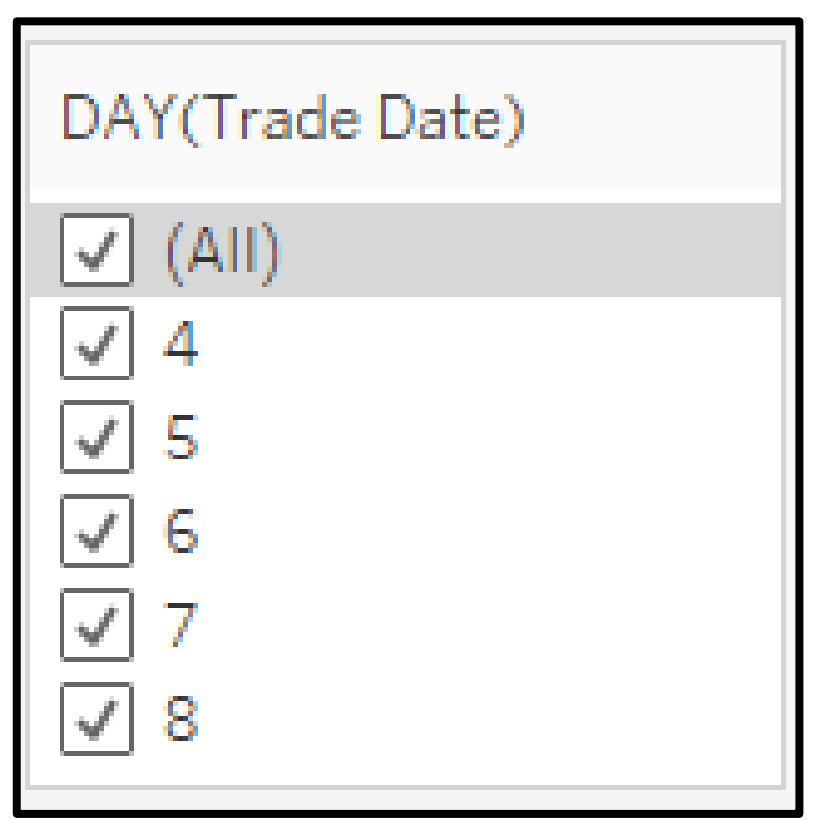

**Gambar 3. 22.** *Filter* **Tanggal**

• Pada gambar 3.22 merupakan tampilan *filter* untuk memilih tanggal yang ingin ditampilkan visualisasinya. Lalu pada gambar 3.23 merupakan tampilan *dashboard* dalam penggunaan *filter* tersebut.

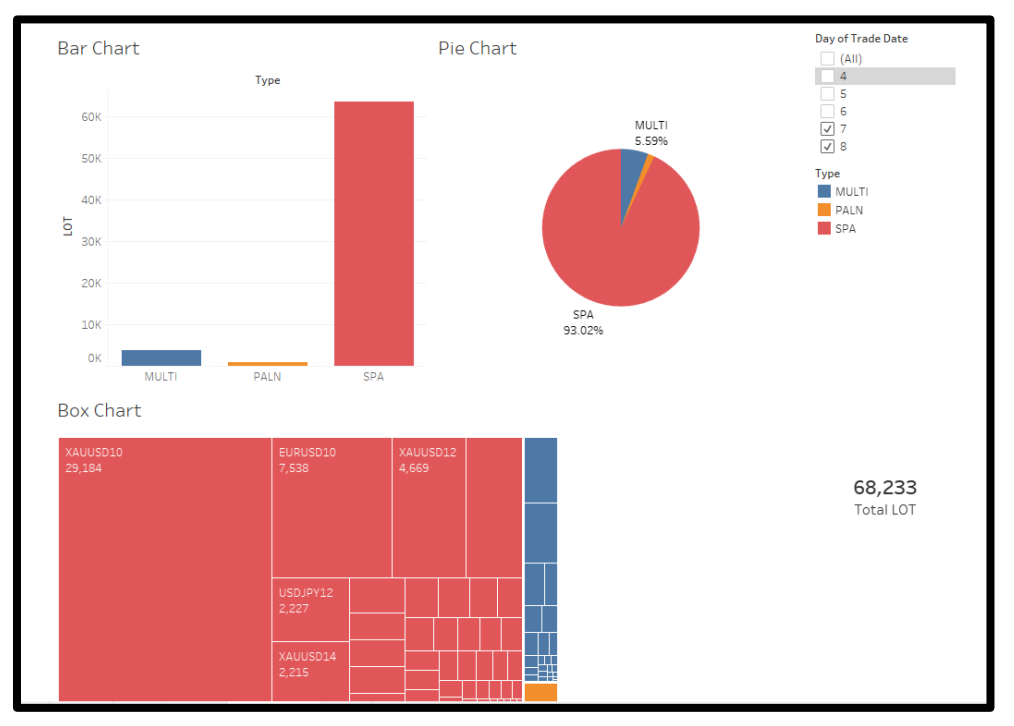

**Gambar 3. 23.** *Dashboard* **Setelah Menggunakan** *Filter*

• Pada gambar 3.23 merupakan tampilan *dashboard* setelah menggunakan filter. *Dashboard* tersebut hampir tidak menampilkan perbedaan dari bentuk dan warna pada *dashboard* dikarenakan dari dataset yang ada jumlah trnasaksi terbesar itu ada di SPA, MULTI, dan PALN.

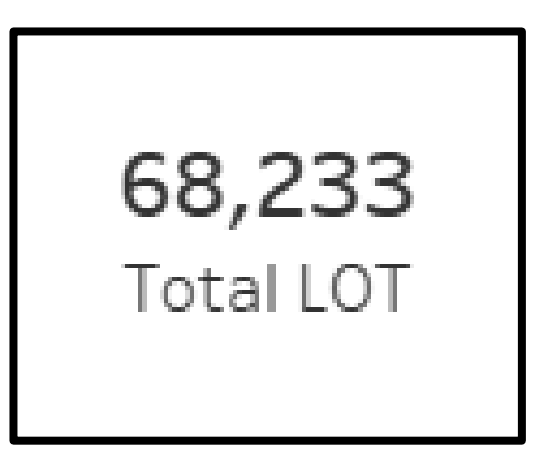

**Gambar 3. 24. Total LOT**

• Pada gambar 3.24 merupakan tampilan total lot. Bagian inilah yang menjadi pembeda pada penerapan *filter* yang sebelumnya. Setiap perubahan tanggal pada filter maka angka padad bagian ini merupkan menjadi hal yang paling mencolok.

# **3.2.7 Membuat** *Dashboard* **menggunakan** *Dataset* **MULTI bulan Maret 2021 untuk Menampilkan** *Daily Trading Publication* **di ICDX. (Minggu 9-10)**

Pada minggu kesembilan hingga minggu kesepuluh, pembimbing lapangan meminta untuk membuat tampilan dashboard *daily trading publication*. *Daily trading publication* dibuat untuk memberikan informasi ke perusahaan maupun anggota dari ICDX tentang aktivitas *trading* yang tercatat pada satu hari. Pembimbing lapangan juga memberikan referensi untuk membuat *daily trading publication* seperti yang digunakan pada halaman website milik IDX (Indonesia *Stock Exchange*) seperti yang ditampilkan pada gambar 3.25.

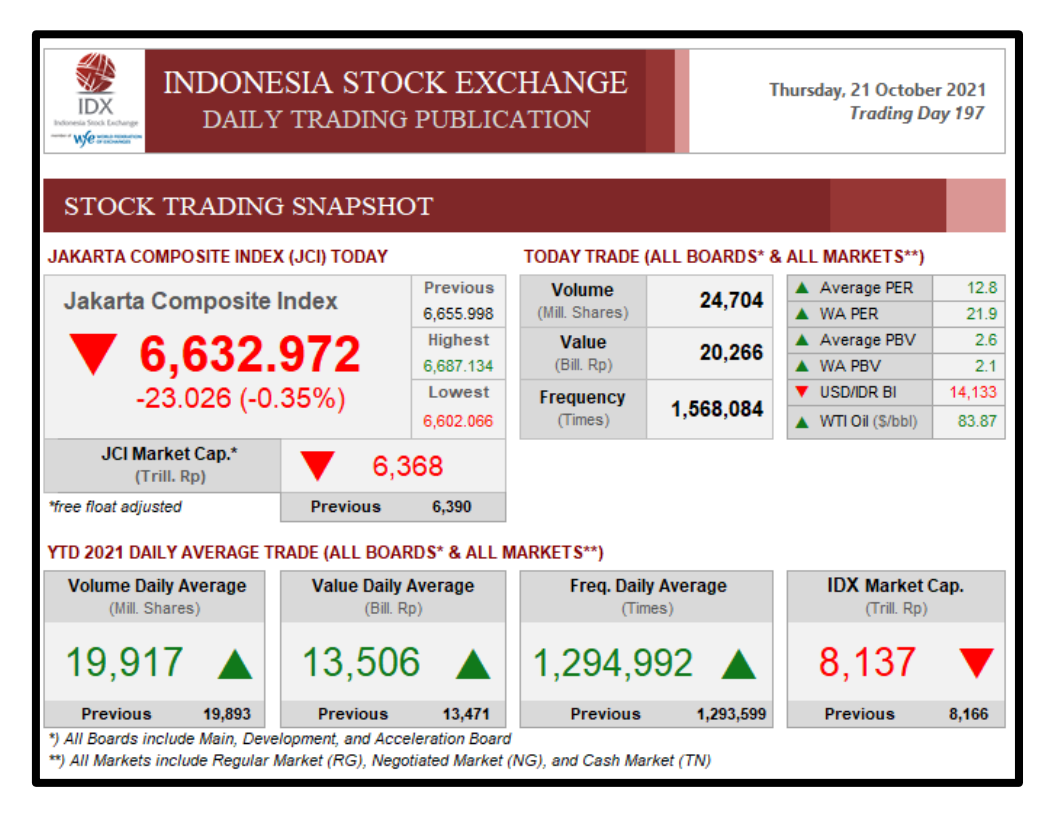

**Gambar 3. 25.** *Daily Trading Publication* **IDX**

Sumber: (Indonesia Stock Exchange, 2021)

Dengan menggunakan referensi seperti pada halaman website milik IDX, maka pekerja magang memanfaatkan referensi tersebut untuk mengambil beberapa hal penting, seperti indicator naik turunnya harga, serta perbandingan pada hari sebelumnya. Maka dari itu pekerja magang membuat *story* di Tableau yang berisikan tiga buah *dashboard* untuk *daily trading publication* ICDX.

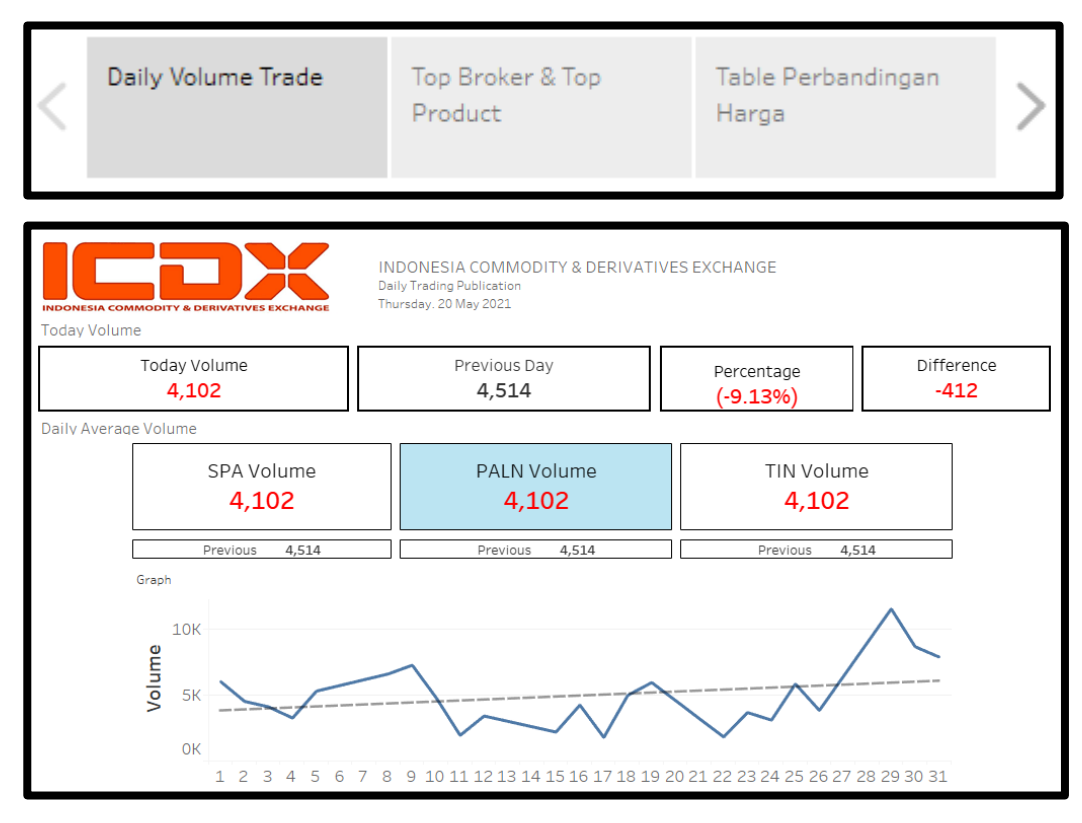

**Gambar 3. 26.** *Story Daily Trading Publication* **ICDX**

Pada gambar 3.26 merupakan tampilan dari *story daily trading publication*  ICDX. *Story* tersebut dibuat sebagai ujicoba tampilan beserta gambaran untuk penambahan halaman pada *website* ICDX untuk ditampilkannya *daily trading publication* milik ICDX. Data yang digunakan merupakan data MULTI pada bulan Maret 2021 sebanyak 17.998 baris. Story tersebut terdiri dari 3 *dashboard, dashboard* pertama yaitu *daily volume trade, dashboard* kedua *top broker & top product,* dan *dashboard* ketiga yaitu menampilkan tabel perbandingan harga. Berikut merupkan penjelasan lebih rinci terhadap masingmasing *dashboard:*

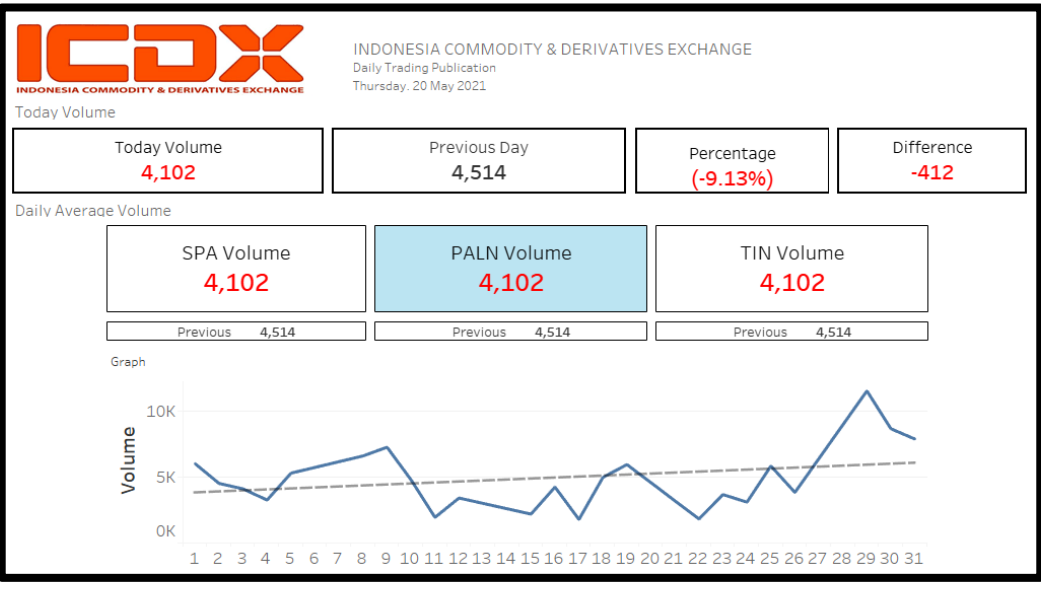

**Gambar 3. 27.** *Daily Volume Trade*

Pada gambar 3.27 merupakan tampilan *dashboard daily volume trade* dashboard ini terdiri dari beberapa bagian, berikut penjelasan lebih detail masing-masing bagian.

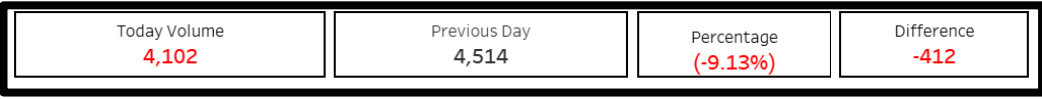

### **Gambar 3. 28. Baris Volume**

Pada gambar 3.28 merupakan tampilan baris volume. Bagian ini berisikan beberapa kolom. Berikut penjelasan setiap kolomnya:

- Kolom pertama, *today* volume adalah jumlah volume produk pada hari ini.
- Kolom kedua, *previous day* adalah jumlah volume produk pada hari sebelumnya.
- Kolom ketiga, *percentage* adalah perbandingan jumlah volume produk pada hari sebelumnya dalam bentuk persentase.

• Kolom keempat, *difference* adalah jumlah perbandingan pada hari sebelumnya bisa ditampilkan dalam bentuk *plus* atau *minus* seperti pada di gambar 3.28.

| Daily Average Volume |                     |                             |                     |  |  |  |  |  |  |  |
|----------------------|---------------------|-----------------------------|---------------------|--|--|--|--|--|--|--|
|                      | SPA Volume<br>4,102 | <b>PALN Volume</b><br>4,102 | TIN Volume<br>4,102 |  |  |  |  |  |  |  |
|                      | Previous<br>4,514   | Previous<br>4,514           | Previous<br>4.514   |  |  |  |  |  |  |  |

**Gambar 3. 30. Baris** *Daily Average Volume*

Pada gambar 3.29 merupakan tampilan baris *daily average volume*. Bagian ini berisikan volume jenis produk seperti SPA, PALN, dan TIN hari ini. Pada baris bawahnya terdapat volume jenis produk pada hari sebelumnya.

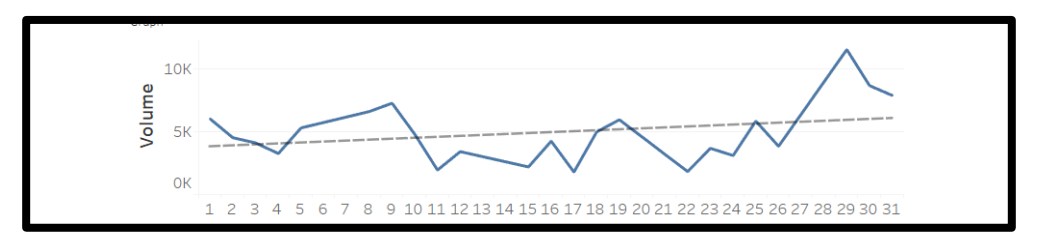

**Gambar 3. 29.** *Linegraph Daily Volume Trade*

Pada gambar 3.30 merupakan tampilan *linegraph daily volume trade*. *Linegraph* ini dibuat untuk menampilkan pergerakan volume suatu produk dalam jangka waktu 1 bulan.

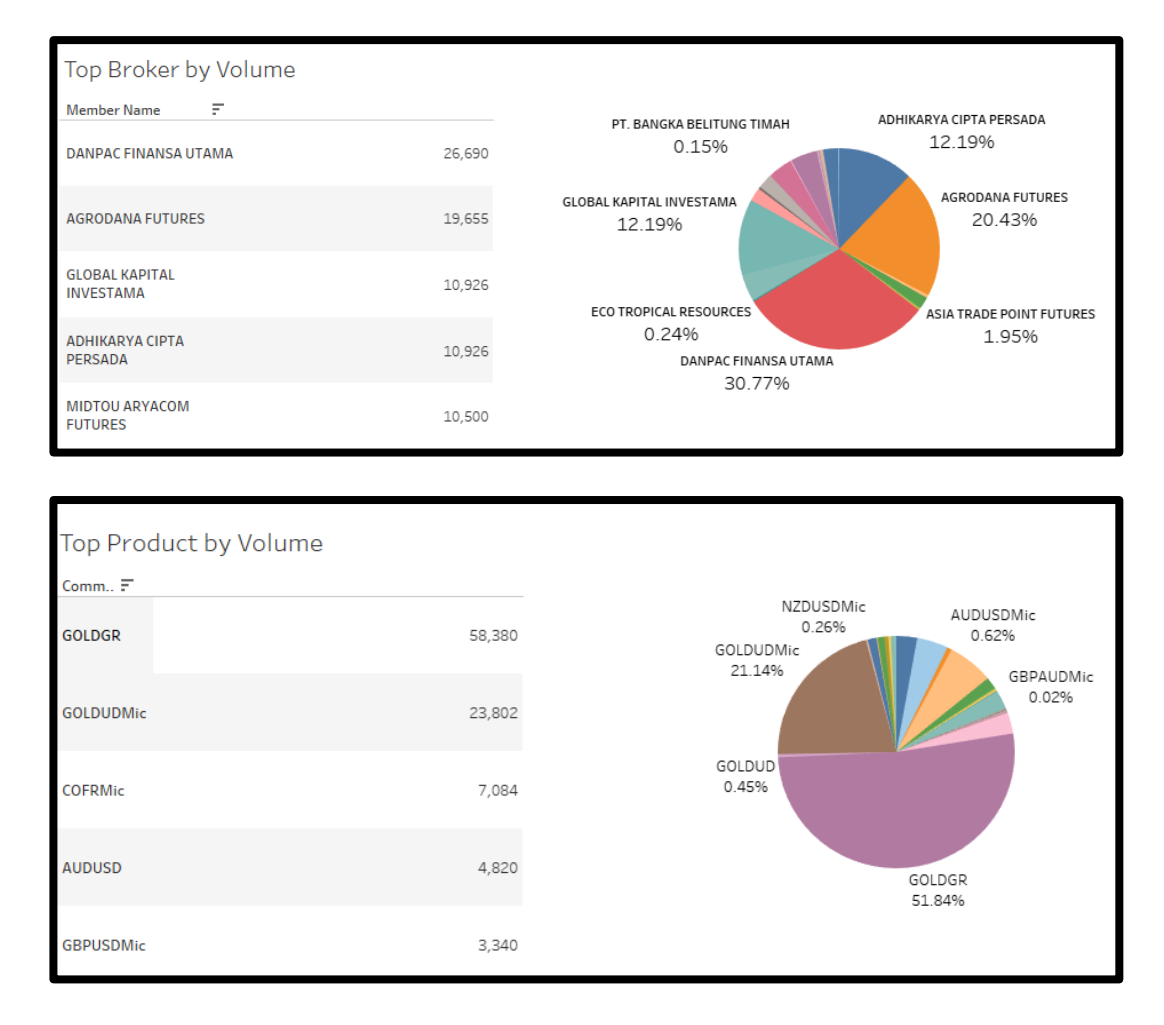

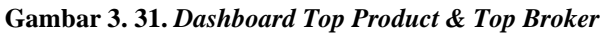

Pada gambar 3.31 merupakan tampilan *dashboard top product & top broker.* Dashboard ini berisikan lima produk dan pialang teratas berdasarkan jumlah volumenya dalam waktu satu bulan. Berikut merupakan penjelasannya dari setiap bagian *dashboard.*

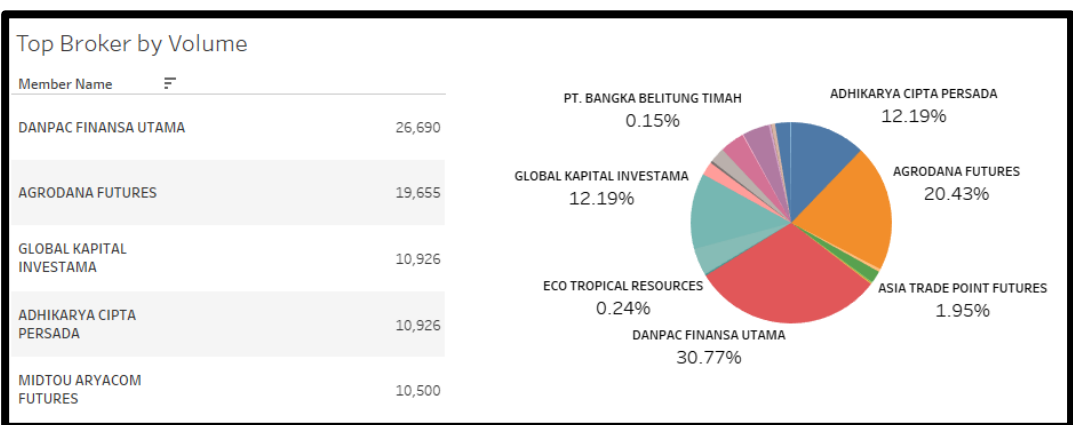

**Gambar 3. 32.** *Table* **dan** *Piechart Top Broker by Volume*

Pada gambar 3.32 merupakan tampilan *table* dan *piechart top broker by volume*. *Broker* dalam bahasa Indonesia memiliki arti yaitu pialang, pialang merupakan pengertian dari perantara dari kegiatan jual beli (Kementerian Pendidikan, Kebudayaan, Riset, dan Teknologi Republik Indonesia, 2021)**.**  Lima *broker* teratas yang ditampilkan pada *dashboard* yaitu DANPAC FINANSA UTAMA sebesar 26.690 volume terlibat sebanyak 30.77% dari keseluruhan volume, AGRODANA FUTURES 19.655 volume terlibat sebanyak 20.43% dari keseluruhan volume,GLOBAL KAPITAL INVESTAMA dan ADHIKARYA CIPTA PERSADAR masing-masing 10.926 volume terlibat sebanyak 12.19% dari keseluruhan volume, dan MIDTOU ARYACOM FUTURES 10.500 volume.

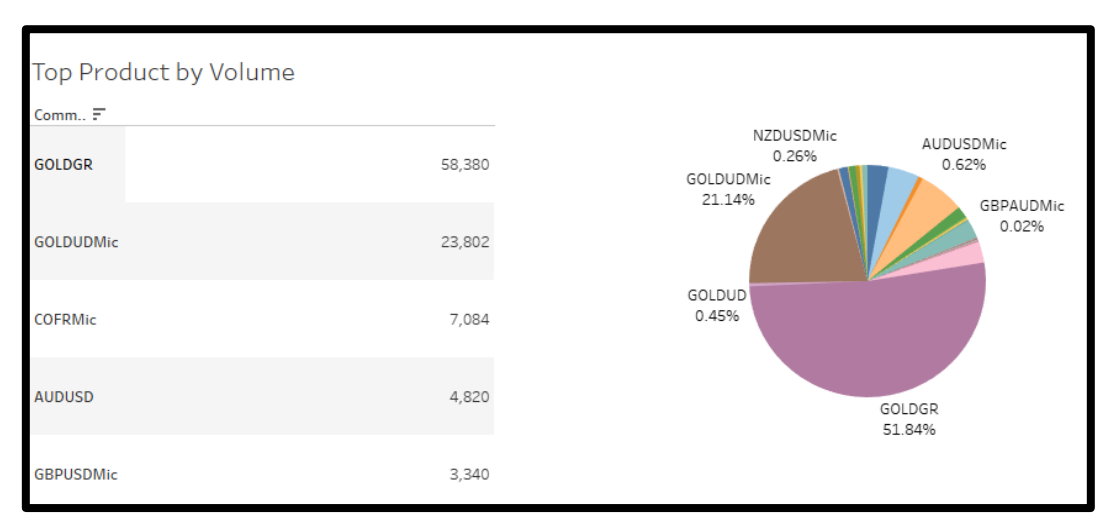

**Gambar 3. 33.** *Table* **dan** *Piechart Top Product by Volume*

Pada gambar 3.33 merupakan tampilan *table* dan *piechart top product by volume***.** Lima produk teratas yang ditampilkan pada *dashboard* yaitu GOLDGR sebesar 58.380 volume terlibat sebanyak 51.84% dari keseluruhan volume, GOLDUDMic 23.802 volume terlibat sebanyak 21.14% dari keseluruhan volume, COFRMMic 7.084 volume terlibat sebanyak 6.29%, AUDUSD 4.820 volume terlibat sebanyak 4.28% dari keseluruhan volume, dan GBPUSDMic 3.340 volume terlibat sebanya 2.97% dari keseluruhan volume.

| Table Up & Down Price |             |                     |  |  |  |  |  |  |  |
|-----------------------|-------------|---------------------|--|--|--|--|--|--|--|
| Commodity             | 2           | з                   |  |  |  |  |  |  |  |
| <b>AUDUSDMic</b>      | 0.777       | $0.778$ $\triangle$ |  |  |  |  |  |  |  |
| COFU10                | 60.362      | 59.623 ▼            |  |  |  |  |  |  |  |
| <b>EURUSD</b>         | 1.202       |                     |  |  |  |  |  |  |  |
| <b>EURUSDMic</b>      | 1 204       | $1.208$ $\triangle$ |  |  |  |  |  |  |  |
| <b>GBPCADMic</b>      | 1759        |                     |  |  |  |  |  |  |  |
| <b>GBPCHFMic</b>      | 1.275       | $1.281 \triangle$   |  |  |  |  |  |  |  |
| <b>GBPJPYMic</b>      | 148.815     | 149.323 ▲           |  |  |  |  |  |  |  |
| <b>GBPUSD</b>         | 1.389       |                     |  |  |  |  |  |  |  |
| <b>GBPUSDMic</b>      | 1 3 9 0     | $1.397 \triangle$   |  |  |  |  |  |  |  |
| <b>GOLDGR</b>         | 811,080.000 | 814,165.217 ▲       |  |  |  |  |  |  |  |
| GOLDUD                | 1,720.043   | 1,720.467 ▲         |  |  |  |  |  |  |  |
| <b>GOLDUDMic</b>      | 1,722.074   | 1,721.446 ▼         |  |  |  |  |  |  |  |
| <b>NZDUSDMic</b>      | 0.725       | $0.725 \triangle$   |  |  |  |  |  |  |  |
| <b>OLEINTR</b>        |             | 9.754.167 ▲         |  |  |  |  |  |  |  |
| <b>TINPB200</b>       |             | 25,650.000 ▲        |  |  |  |  |  |  |  |
| <b>TINPB300</b>       | 24,755,000  | 25,430.000 ▲        |  |  |  |  |  |  |  |
| <b>USDCADMic</b>      | 1.265       | $1.263$ $\nabla$    |  |  |  |  |  |  |  |
| <b>USDCHFMic</b>      |             | $0.916 \triangle$   |  |  |  |  |  |  |  |
| <b>USDJPYMic</b>      | 106.828     | 106.912 ▲           |  |  |  |  |  |  |  |

**Gambar 3. 34. Tabel Perbandingan** *Average Price*

Pada gambar 3.34 merupakan tampilan tabel perbandingan *average price*. Pada gambar 3.34 dibuat *dashboard* ketiga dikarenakan di dua *dashboard* sebelumnya sudah terlalu penuh. Seperti yang ditampilkan pada gambar 3.34, *dashboard* ketiga menampilkan *table* perbandingan kenaikan harga produk komoditas multi pada hari ini dan hari sebelumnya. Untuk harga produk yang mengalami kenaikan diberikan warna hijau dan produk yang mengalami penurunan harga diberikan warna merah.

### **3.2.8 Presentasi Demo Penggunaan Tableau Terhadap Tampilan**  *Dashboard Daily Trading Publication* **ICDX. (Minggu 11)**

Pada minggu kesebelas, pekerja magang melakukan presentasi dan sedikit *demo* tentang *dashboard daily trading publication* penggunaan Tableau yang dibuat terhadap semua pegawai divisi *risk management*. *Dashboard* yang dibuat nantinya mungkin akan dicoba dirapihkan kembali beserta dipertimbangkan apakah nantinya bisa digunakan secara *real time* dan ditempatkan di website dari ICDX. Dari presentasi tersebut terdapat beberapa masukkan beserta diskusi singkat, seperti apakah Tableau dapat menggunakan rumus yang digunakan seperti di Microsoft Excel dan apakah Tableau dapat melakukan konversi data ke Microsoft Excel.

### **3.2.9 Pembuatan Rumus** *Notional Value* **Menggunakan** *Dataset* **NVSPA Januari 2021. (Minggu 12)**

Pada minggu kedua belas, berdasarkan hasil presentasi minggu lalu perihal apakah Tableau bisa menggunakan rumus seperti yang ada di Microsoft Excel? bisa, rumus yang digunakan juga nantinya hanya akan digunakan secara *click & drag* tanpa perlu memasukkan rumusnya kembali. Divisi *risk management* sendiri ingin menggunakan rumus tersebut untuk melakukan perhitungan notional value pada reporting tahunan untuk dilaporkan ke BAPPEBTI. *Notional value* sendiri merupakan jumlah pembayaran bunga pada derivatif dihitung lalu digunakan untuk mengukur pasar derivatif.(Cole & Ji, 2018).

| <b>PRODUCT</b>   | <b>LOT</b> | <b>CONTRACT SIZE</b> | <b>RATE</b> | <b>CURRENCY</b> | <b>SP</b> |
|------------------|------------|----------------------|-------------|-----------------|-----------|
| DJC05ID          |            | 5                    | 1           | 10,000          | 29,879.00 |
| <b>DJC05ID12</b> | 18,075.80  | 5                    | 1           | 12,000          | 29,879.00 |
| <b>DJC05ID13</b> | 5,191.20   | 5                    | 1           | 13,000          | 29,879.00 |
| <b>DJC05ID14</b> | 638.20     | 5                    | 1           | 14,000          | 29,879.00 |
| <b>DJC05IDF</b>  | 150.00     | 5                    | 1           | 10,000          | 29,763.00 |
| DJC05UD          |            | 5                    | 1           | 14,084          | 29,879.00 |
| NQC20ID          | 88.40      | 20                   | 1           | 10,000          | 12,911.25 |
| <b>NQC20ID12</b> | 18.80      | 20                   | 1           | 12,000          | 12,911.25 |
| <b>NQC20ID13</b> | 11.00      | 20                   | 1           | 13,000          | 12,911.25 |
| <b>NQC20ID14</b> | 3,719.60   | 20                   | 1           | 14,000          | 12,911.25 |
| NQC20IDF         | 1,299.80   | 20                   | 1           | 10,000          | 12,898.00 |
| NQC20UD          |            | 20                   | 1           | 14,084          | 12,911.25 |
| SPC50ID          | 138.40     | 50                   | 1           | 10,000          | 3,705.25  |
| <b>SPC50ID12</b> | 67.20      | 50                   | 1           | 12,000          | 3,705.25  |
| <b>SPC50ID13</b> |            | 50                   | 1           | 13,000          | 3,705.25  |
| <b>SPC50IDF</b>  | 355.20     | 50                   | 1           | 10,000          | 3,695.25  |
| <b>SPC50ID14</b> | 2,804.40   | 50                   | 1           | 14,000          | 3,705.25  |

**Gambar 3. 35. Tampilan Microsoft Excel** *Reporting Notional Value*

Pada gambar 3.35 merupakan tampilan dari data produk SPA yang ingin dihitung *notional value*nya. Lalu data tersebut dimasukkan ke Tableau, untuk mencoba penggunaan rumus *notional value*. Pada saat data tersebut dimuat di Tableau terjadi masalah, yaitu data tidak tersusun langsung seperti pada gambar di atas. Solusi dari permasalahan tersebut yaitu melakukan *grouping* pada nama produk terlebih dahulu pada data yang ada sesuai dengan yang ditampilkan di Microsoft excel dari data tersebut.

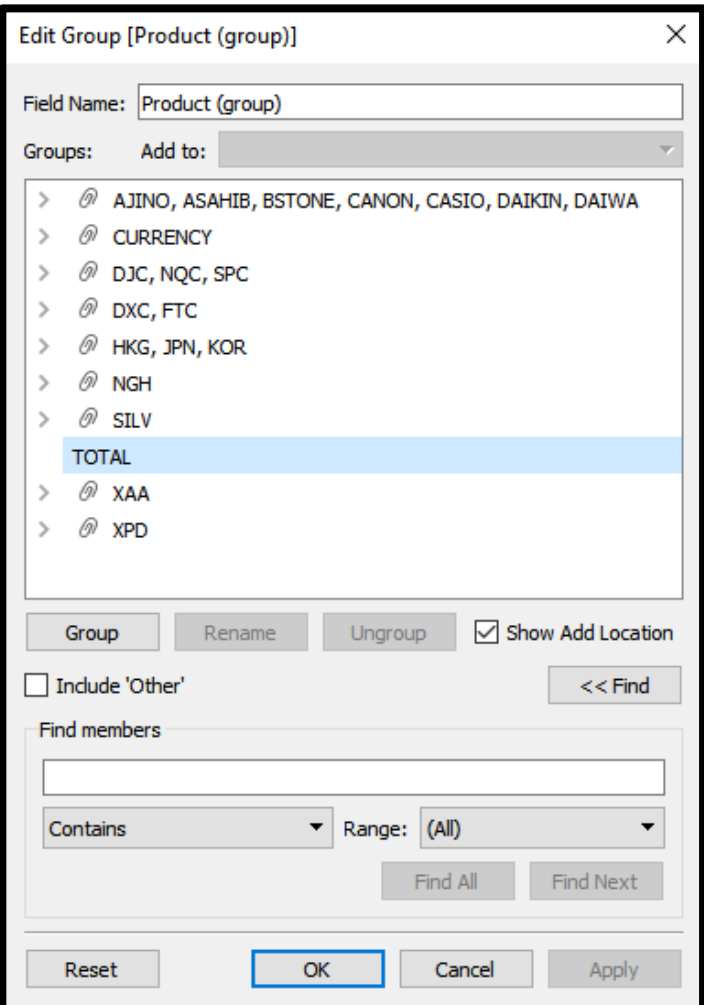

**Gambar 3. 36. Grouping Notional Value SPA**

Pada gambar 3.36 merupakan tampilan *grouping* data *notional value* SPA. Setelah melakukan *grouping*, data sudah tersusun sesuai dengan yang ditampilkan di Microsoft excel. Tahap selanjutnya yaitu membuat rumus yang ada perhitungan *notional value* pada Tableau.

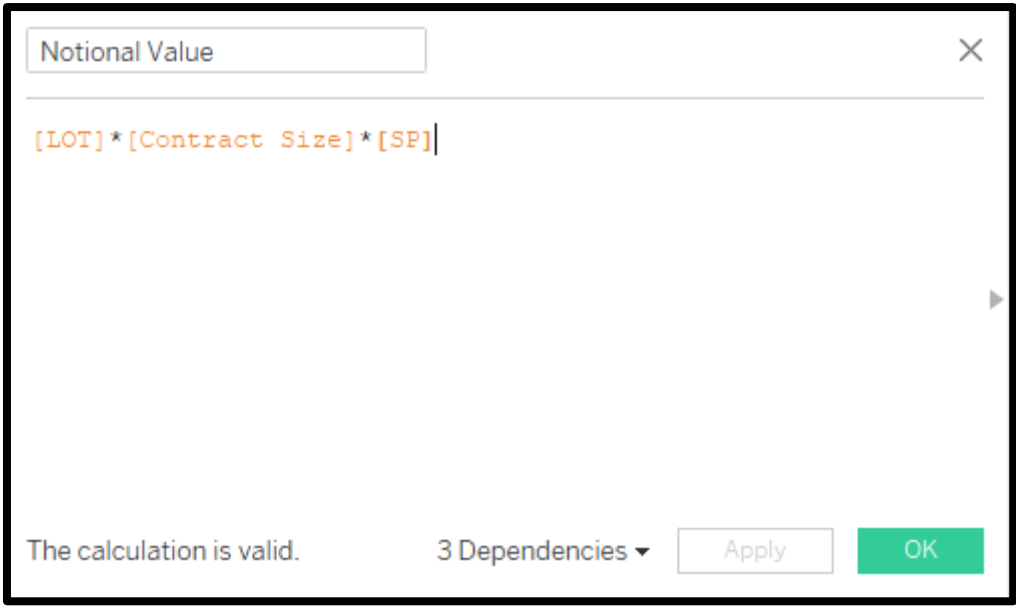

**Gambar 3. 38. Rumus** *Notional Value*

Pada gambar 3.37 merupakan tampilan penerapan rumus *notional value*. Rumus yang digunakan untuk *notional value* tidak terlalu sulit digunakan. Rumus tersebut sebelumnya sudah dipergunakan di laporan *notional value* SPA pada Microsoft Excel. Sehingga pada tahap ini, pekerja magang hanya melakukan penerapan rumus yang sama di Microsoft Exce, namun diterapkan di Tableau.

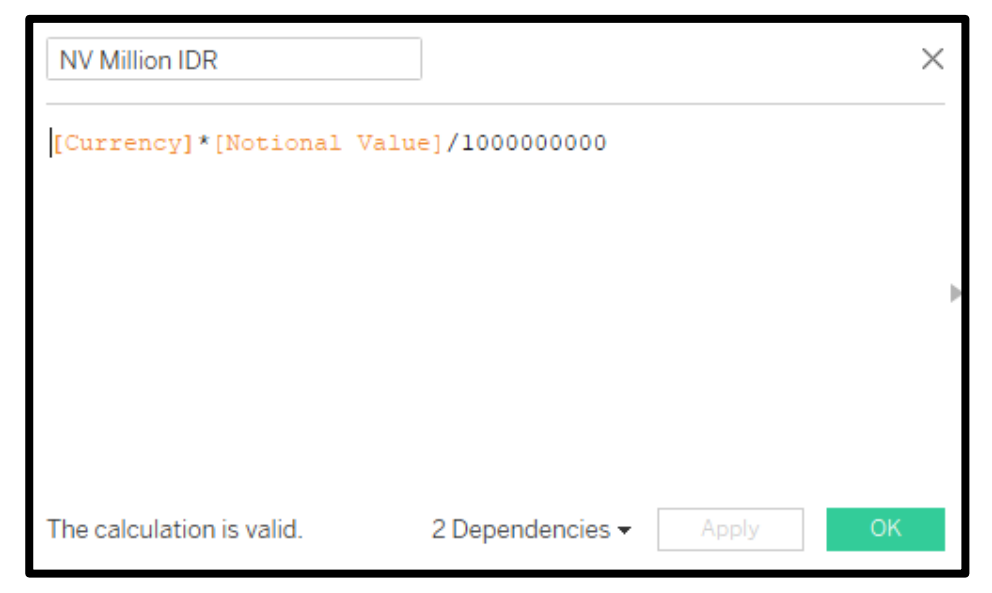

**Gambar 3. 37. Rumus Konversi** *Notional Value* **ke Rupiah**

Pada gambar 3.28 merupakan tampilan penerapan rumus konversi *notional value* ke rupiah. Hal ini diperlukan karena pada umumnya di ICDX untuk dilaporkannya *report notional value* ke BAPPEBTI diperlukan konversi ke satuan rupiah agar lebih mudah dipahami dalam *reporting* terhadap BAPPEBTI.

| Januari             |                 |         |                      |      |          |           |               |                               |
|---------------------|-----------------|---------|----------------------|------|----------|-----------|---------------|-------------------------------|
| Product (gr Product |                 | LOT     | <b>Contract Size</b> | Rate | Currency | <b>SP</b> |               | Notional Val., NV Million IDR |
| DJC, NQC,           | DJC05ID12       | 18,076  | 5                    | 1    | 12,000   | 29,879    | 2,700,434,141 | 32,405                        |
| <b>SPC</b>          | NOC20ID14       | 3,720   | 20                   | 1    | 14,000   | 12,911    | 960,493,710   | 13,447                        |
|                     | DJC05ID13       | 5,191   | 5                    | 1    | 13,000   | 29,879    | 775,539,324   | 10,082                        |
|                     | SPC50ID14       | 2,804   | 50                   | 1    | 14,000   | 3,705     | 519,550,155   | 7,274                         |
|                     | NOC20IDF        | 1,300   | 20                   | 1    | 10,000   | 12,898    | 335,296,408   | 3,353                         |
|                     | SPC50UD         | 1,247   | 50                   | 1    | 14,084   | 3,705     | 231,096,443   | 3,255                         |
|                     | DJC05ID14       | 638     | 5                    | 1    | 14,000   | 29,879    | 95,343,889    | 1,335                         |
|                     | SPC50IDF        | 355     | 50                   | 1    | 10,000   | 3,695     | 65,627,640    | 656                           |
|                     | SPC50ID         | 138     | 50                   | 1    | 10,000   | 3,705     | 25,640,330    | 256                           |
|                     | NOC20ID         | 88      | 20                   | 1    | 10,000   | 12,911    | 22,827,090    | 228                           |
|                     | <b>DJC05IDF</b> | 150     | 5                    | 1    | 10,000   | 29,763    | 22,322,250    | 223                           |
|                     | SPC50ID12       | 67      | 50                   | 1    | 12,000   | 3,705     | 12,449,640    | 149                           |
|                     | NOC20ID12       | 19      | 20                   | 1    | 12,000   | 12,911    | 4,854,630     | 58                            |
|                     | NOC20ID13       | 11      | 20                   | 1    | 13,000   | 12,911    | 2,840,475     | 37                            |
|                     | <b>DJC05UD</b>  | $\circ$ | 5                    | 1    | 14,084   | 29,879    | 0             | 0                             |
|                     | DJC05ID         | 0       | 5                    | 1    | 10,000   | 29,879    | 0             | 0                             |
|                     | NOC20UD         | 0       | 20                   | 1    | 14,084   | 12,911    | 0             | 0                             |
|                     | SPC50ID13       | 0       | 50                   | 1    | 13,000   | 3,705     | 0             | 0                             |

**Gambar 3. 39. Hasil Penerapan Rumus** *Notional Value*

Pada gambar 3.39 di kolom kedelapan dan kesembilan merupakan hasil penggunaan rumus *notional value* untuk perhitungan produk SPA pada bulan Januari. Penggunaan *grouping* beserta rumus *notional value* dapat bekerja dengan baik, *grouping* sendiri mempengaruhi agar susunan produk yang ada sesuai dengan apa yang sudah ditampilkan di Microsoft Excel.

### **3.2.10Melakukan Konversi Data Tableau ke Microsoft Excel. (Minggu 13)**

Pada minggu ketiga belas, berdasarkan dari *meeting* 2 minggu sebelumnya terdapat sebuah pertanyaan apakah Tableau bisa melakukan konversi data ke Microsoft excel. Hal ini masih diperlukan dikarenakan untuk pelaporan ke BAPPEBTI nantinya untuk perhitungan *notional value* masih harus menggunakan format Microsoft Excel.

| Product (group) | Product          | LOT    | Contract Size Rate |   | Currency | <b>SP</b>     | Notional Value | NV Million IDR |
|-----------------|------------------|--------|--------------------|---|----------|---------------|----------------|----------------|
| DJC, NQC, SPC   | DJC05ID12        | 18,076 | 5                  |   | 12,000   | 29,879        | 2,700,434,141  | 32,405         |
|                 | <b>NQC20ID14</b> | 3,720  | 20                 | 1 | 14,000   | 12,911        | 960,493,710    | 13,447         |
|                 | DJC05ID13        | 5,191  | 5                  | 1 |          | 13,000 29,879 | 775,539,324    | 10,082         |
|                 | SPC50ID14        | 2,804  | 50                 | 1 | 14,000   | 3,705         | 519,550,155    | 7,274          |
|                 | NQC20IDF         | 1,300  | 20                 | 1 |          | 10,000 12,898 | 335,296,408    | 3,353          |
|                 | SPC50UD          | 1,247  | 50                 | 1 | 14,084   | 3,705         | 231,096,443    | 3,255          |
|                 | DJC05ID14        | 638    | 5                  | 1 |          | 14,000 29,879 | 95,343,889     | 1,335          |
|                 | SPC50IDF         | 355    | 50                 | 1 | 10,000   | 3,695         | 65,627,640     | 656            |
|                 | SPC50ID          | 138    | 50                 | 1 | 10,000   | 3,705         | 25,640,330     | 256            |
|                 | NQC20ID          | 88     | 20                 | 1 |          | 10,000 12,911 | 22,827,090     | 228            |
|                 | DJC05IDF         | 150    | 5                  | 1 |          | 10,000 29,763 | 22,322,250     | 223            |
|                 | SPC50ID12        | 67     | 50                 | 1 | 12,000   | 3,705         | 12,449,640     | 149            |
|                 | <b>NQC20ID12</b> | 19     | 20                 | 1 |          | 12,000 12,911 | 4,854,630      | 58             |
|                 | <b>NQC20ID13</b> | 11     | 20                 | 1 |          | 13,000 12,911 | 2,840,475      | 37             |
|                 | DJC05UD          | 0      | 5                  | 1 |          | 14,084 29,879 | 0              | 0              |
|                 | DJC05ID          | 0      | 5                  | 1 |          | 10,000 29,879 | 0              | 0              |
|                 | NQC20UD          | 0      | 20                 | 1 |          | 14,084 12,911 | 0              | 0              |
|                 | SPC50ID13        | 0      | 50                 | 1 | 13,000   | 3,705         | 0              | 0              |

**Gambar 3. 40. Hasil Konversi ke Microsoft Excel melalui Tableau**

Pada gambar 3.40 merupakan hasil dari konversi langsung dari Tableau pada gambar sebelumnya ke format Microsot Excel. Hasil konversi yang dibuat mirip seperti yang ditampilkan pada Tableau. Namun dalam beberapa percobaan tidak hanya pada gambar sebelumnya, terdapat beberapa masalah salah satunya yaitu ketika mencoba melakukan konversi *daily trading publication* itu terdapat banyak kesalahan. Kesalahan tersebut terjadi karena itu merupakan dalam bentuk tampilan *layout* untuk suatu keperluan jika kasusnya ingin melakukan konversi *dashboard* yang sudah dibuat maka konversi yang dilakukan hanya bisa menggunakan *output* berupa gabar, sedangkan jika data yang ingin dikonversi tetap menggunakan dalam bentuk tabel akan menghasilkan konversi yang tertata lebih baik untuk langsung dikonversi ke Microsoft Excel.

#### **3.3 Kendala Yang Dihadapi**

Pada saat menjalankan kegiatan kerja magang di PT ICDX terdapat beberapa kendala yang dihadapi, beberapa kendala yang dihadapi yaitu:

- a. Kegiatan kerja magang wajib dilakukan secara *work from office* selama pandemi COVID-19 dalam sehari yaitu 8 jam, sehingga menimbulkan ketakuttan tersendiri akan terpapar COVID-19.
- b. Pegawai di PT ICDX belum pernah menggunakan Tableau sebelumnya, sehingga mahasiswa harus mempelajari penerapan Tableau di perusahaan secara otodidak.
- c. Penerapan Tableau merupakan *project* khusus yang diberikan oleh pembimbing lapangan, namun pembimbing lapangan memiliki waktu yang cukup padat sehingga terkadang tidak terpantau langsung pada proses pengerjaan Tableau yang diberikan.

#### **3.4 Solusi Atas Kendala**

Dengan adanya beberapa kendala yang dihadapi ketika melakukan kegiatan kerja magang di PT ICDX. Berikut merupakan beberapa solusi untuk mengatasi kendala yang dihadapi.

- a. Perusahaan memberikan fasilitas yaitu tes *SWAB Antigen* selama melakukan *work from office* sebanyak 2 kali dalam 1 minggu. Dengan durasi yang dikurangi selama 1 jam dari durasi normal sebelum pandemi.
- b. Perusahaan dapat memberikan *training* lebih jauh tentang Tableau. Mahasiswa juga diberikan kemudahan untuk melakukan apapun terhadap datanya, tetapi harus menjalankan tetap sesuai dari permintaan pembimbing lapangan.
- c. Pegawai di divisi *risk management* diberikan kebebasan untuk melakukan *follow up* terhadap apa yang dikerjakan oleh pekerja magang. Pekerja magang juga dapat bertanya dan mendapatkan

beberapa pandangan baru dari beberapa pegawai divisi *risk management* terhadap tampilan *dashboard* yang dibuat.